# Model SCZ-1

# Disk Controller

Technical Manual

Document No: 600-0558-00 Revision: A Date: April 1993

# **NOTICE**

ZETACO, Inc. has prepared this Technical Manual for use by ZETACO personnel and its customers to assist in the installation, operation and maintenance of the Model SCZ-1 Disk Controller. The information contained herein is the property of ZETACO, Inc. and shall not be reproduced in whole nor in part without prior written approval of ZETACO, Inc.

ZETACO, Inc. makes every effort to produce quality products and documentation. However, the reader must be cautioned that changes may be made to the product not reflected in the supplied documentation. If you find errors or omissions, please notify ZETACO, Inc. ZETACO, Inc. shall not be responsible for any damages (including consequential) caused by reliance on this material as presented. If installation problems arise after you thoroughly review the manual, please contact the ZETACO Product Support Hotline at (612) 890-5138.

Copyright 1993, Zetaco, Inc. All rights reserved. Zetaco is a division of Carlisle Systems Group Incorporated.

SCZ-1 and SCZ-HTD are trade names of Zetaco, Inc.

This manual contains information regarding installation, testing, and operation of the ZETACO Model SCZ-1 Disk Controller.

The technical contents have been written based on the assumptions that the reader 1) has a working knowledge of one of the applicable Data General mini-computers with associated AOS, or AOS/VS operating system; 2) is familiar with standard installation, power, grounding, and peripheral cabling procedures; and 3) has access to technical information describing the disk drive(s) to be installed with this controller. The information in this manual is organized into four major sections:

#### Chapter 1 - Product Overview

Describes the Model SCZ-1 Disk Controller features, capabilities, specifications, power and interface requirements.

Chapter 2 - Installation Procedures

Describes and illustrates procedures required to install the SCZ-1.

#### Chapter 3 - Trouble-shooting

Contains information useful in analyzing subsystem problems, and how to get help.

#### Chapter 4 - Usage Guidelines

Describes how various features and configuration are used and how they impact the performance of the controller.

### Appendix A

Describes SCZ-HTD specific procedures required to install an SCZ-1 board with the HTD option.

 $\label{eq:2.1} \frac{1}{\sqrt{2}}\int_{\mathbb{R}^3}\frac{1}{\sqrt{2}}\left(\frac{1}{\sqrt{2}}\right)^2\frac{1}{\sqrt{2}}\left(\frac{1}{\sqrt{2}}\right)^2\frac{1}{\sqrt{2}}\left(\frac{1}{\sqrt{2}}\right)^2.$  $\label{eq:2.1} \frac{1}{\sqrt{2}}\left(\frac{1}{\sqrt{2}}\right)^{2} \left(\frac{1}{\sqrt{2}}\right)^{2} \left(\frac{1}{\sqrt{2}}\right)^{2} \left(\frac{1}{\sqrt{2}}\right)^{2} \left(\frac{1}{\sqrt{2}}\right)^{2} \left(\frac{1}{\sqrt{2}}\right)^{2} \left(\frac{1}{\sqrt{2}}\right)^{2} \left(\frac{1}{\sqrt{2}}\right)^{2} \left(\frac{1}{\sqrt{2}}\right)^{2} \left(\frac{1}{\sqrt{2}}\right)^{2} \left(\frac{1}{\sqrt{2}}\right)^{2} \left(\$  $\label{eq:2.1} \frac{1}{\sqrt{2}}\left(\frac{1}{\sqrt{2}}\right)^{2} \left(\frac{1}{\sqrt{2}}\right)^{2} \left(\frac{1}{\sqrt{2}}\right)^{2} \left(\frac{1}{\sqrt{2}}\right)^{2} \left(\frac{1}{\sqrt{2}}\right)^{2} \left(\frac{1}{\sqrt{2}}\right)^{2} \left(\frac{1}{\sqrt{2}}\right)^{2} \left(\frac{1}{\sqrt{2}}\right)^{2} \left(\frac{1}{\sqrt{2}}\right)^{2} \left(\frac{1}{\sqrt{2}}\right)^{2} \left(\frac{1}{\sqrt{2}}\right)^{2} \left(\$  $\mathcal{L}^{\mathcal{L}}(\mathcal{L}^{\mathcal{L}}(\mathcal{L}^{\mathcal{L$  $\label{eq:2.1} \begin{split} \mathcal{L}_{\text{max}}(\mathcal{L}_{\text{max}}(\mathbf{X},\mathbf{X})) = \mathcal{L}_{\text{max}}(\mathbf{X},\mathbf{X}) \mathcal{L}_{\text{max}}(\mathbf{X},\mathbf{X}) \mathcal{L}_{\text{max}}(\mathbf{X},\mathbf{X}) \mathcal{L}_{\text{max}}(\mathbf{X},\mathbf{X}) \mathcal{L}_{\text{max}}(\mathbf{X},\mathbf{X}) \mathcal{L}_{\text{max}}(\mathbf{X},\mathbf{X}) \mathcal{L}_{\text{max}}(\mathbf{X},\mathbf{X}) \mathcal{L}_{\text{max$ 

# TABLE OF CONTENTS

# Chapter 1 - Product Overview

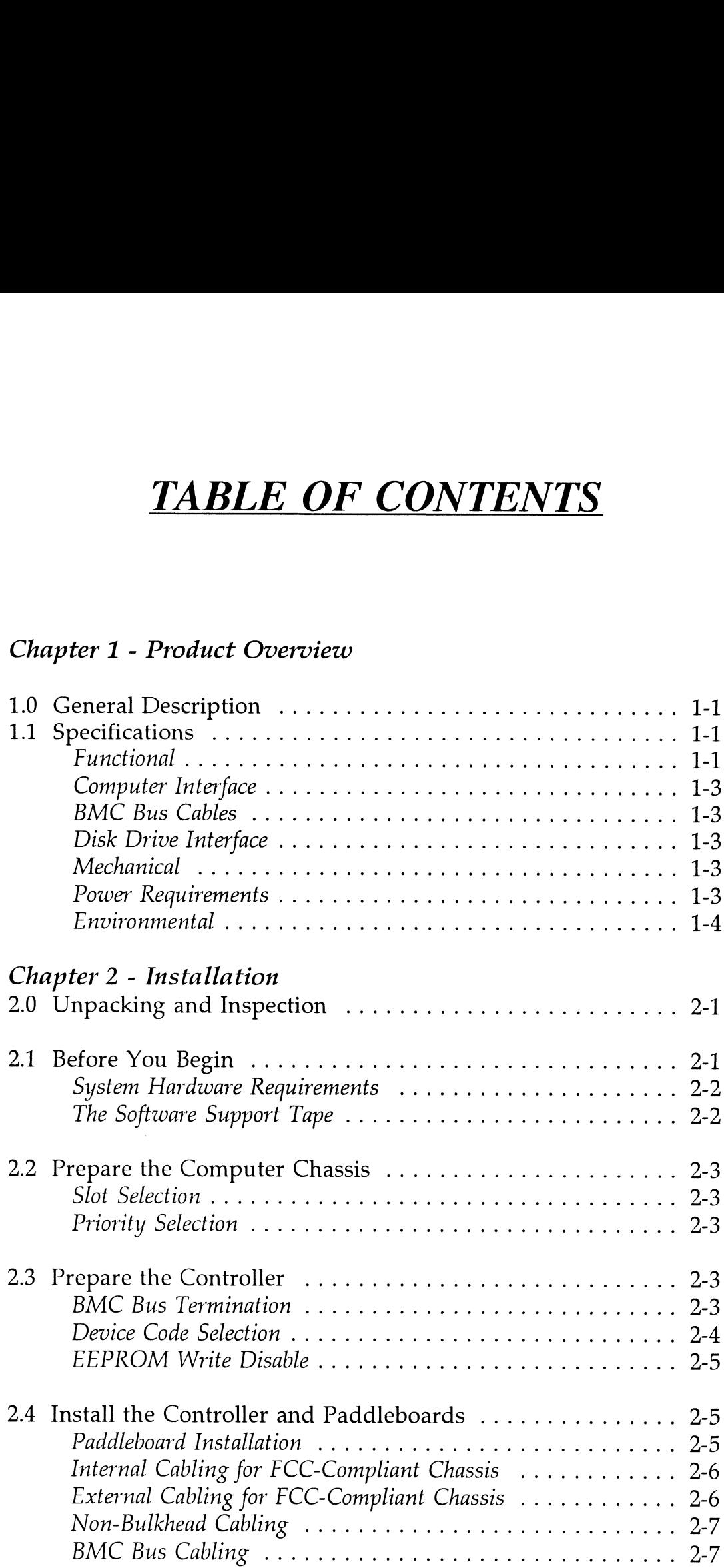

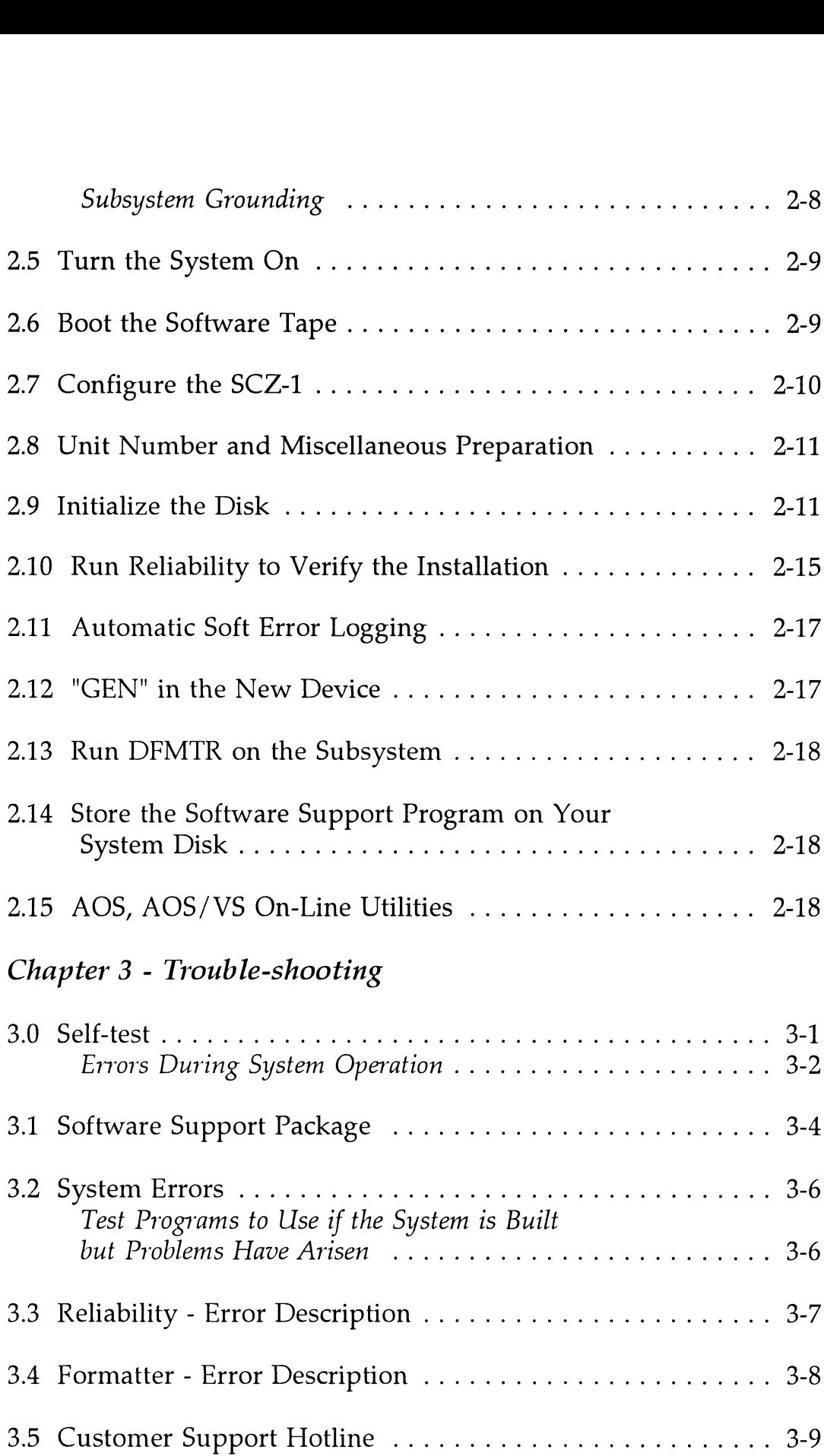

 $\mathcal{L}^{\text{max}}_{\text{max}}$ 

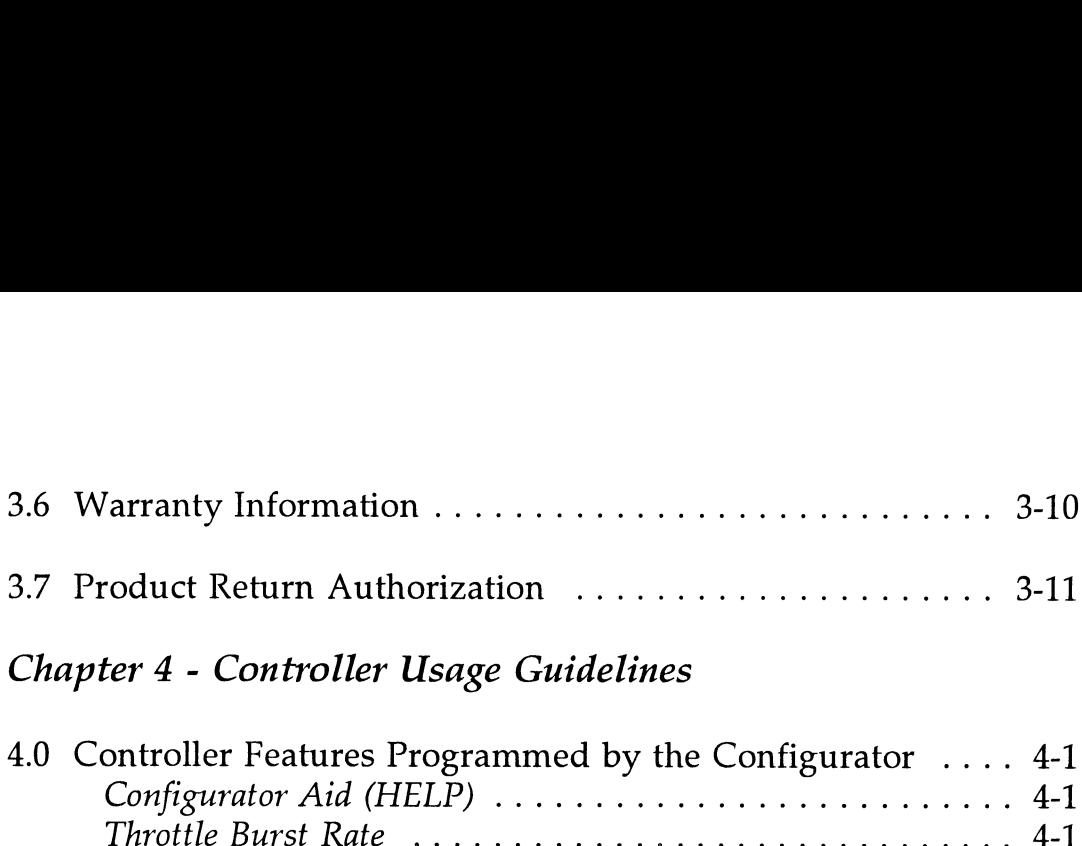

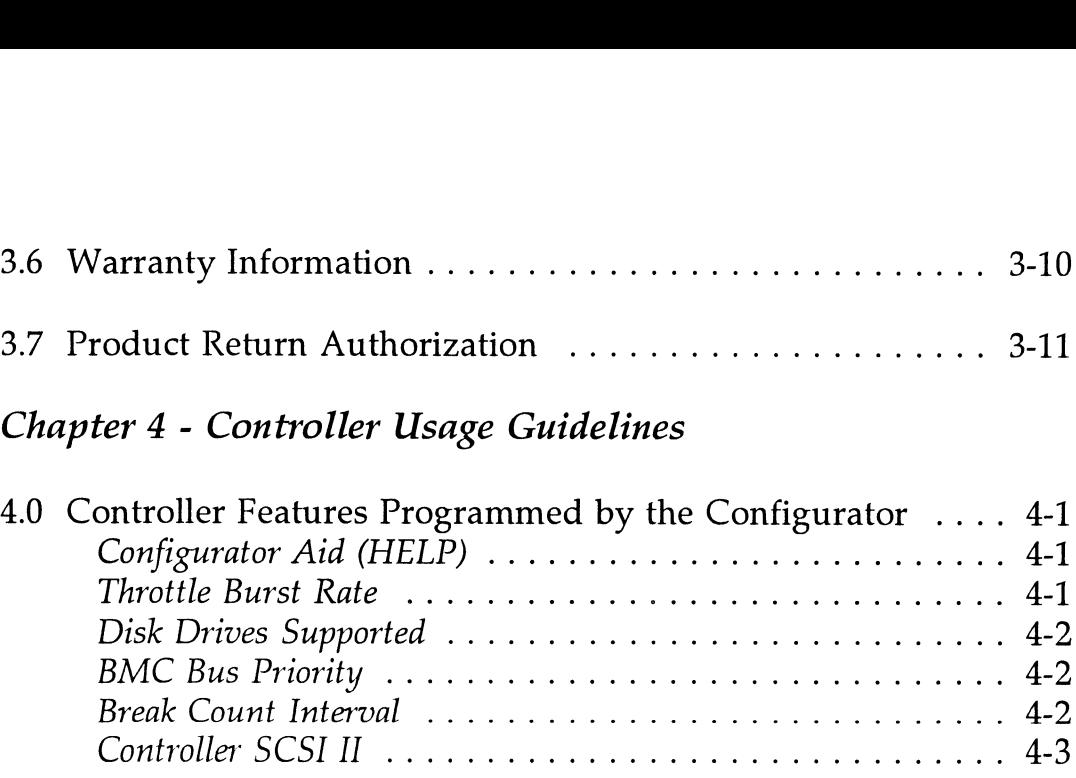

# Appendix A - SCZ-HTD Controller

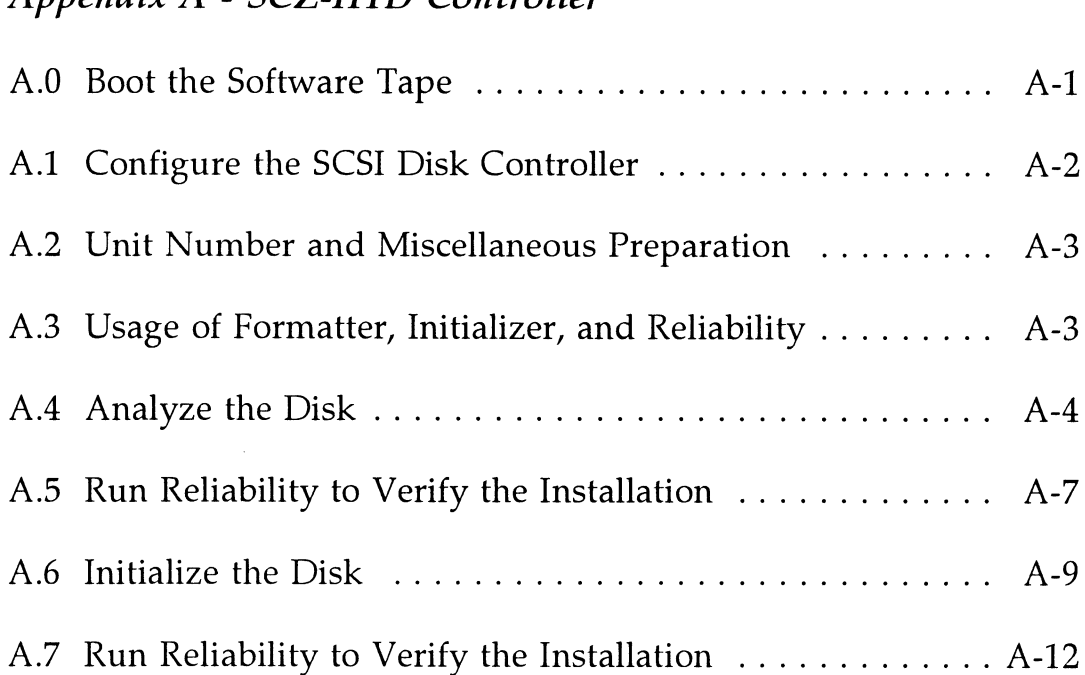

# LIST OF ILLUSTRATIONS

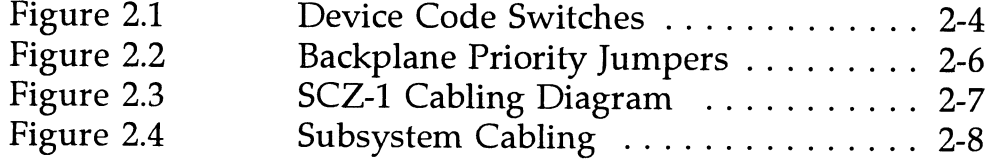

# LIST OF TABLES

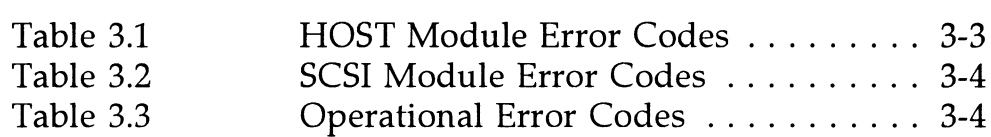

 $\sim$ 

# Product Overview

## 1.0 General Description

The SCZ-1 Disk Controller is ZETACO's state-of-the-art bridge between DG's Eclipse and Eclipse/MV minicomputers, and high performance SCSI-Interfaced disk drives. It fully emulates DG's Argus Disk Subsystem Controller in AOS, and AOS/VS environments.

The SCZ-1 allows integration of SCSI Magnetic Disk Drives into systems where large storage capacity, small footprint, and high reliability are demanded.

The SCZ-1 has been implemented on a single 15" x 15" 10-layer printed circuit board, with a paddleboard to route signals to and from the disk drives. The SCZ-1 is compatible with FCC hardened chassis requirements, and interfaces DG's high speed bus, the Burst Multiplexor Channel (BMC). printed circuit board, with a paddieboard to route signals<br>from the disk drives. The SCZ-1 is compatible with FCC<br>hardened chassis requirements, and interfaces DG's high s<br>bus, the Burst Multiplexor Channel (BMC).<br>Dives pe printed circuit board, with a paddleboard to route signals t<br>from the disk drives. The SCZ-1 is compatible with FCC<br>hardened chassis requirements, and interfaces DG's high s<br>bus, the Burst Multiplexor Channel (BMC).<br>Drives

# 1.1 Specifications

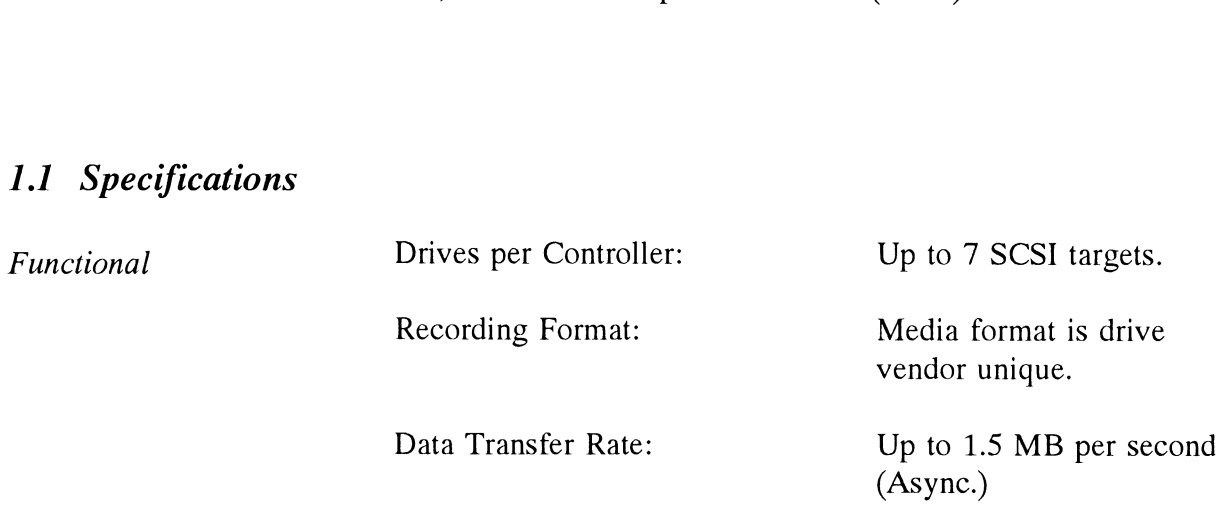

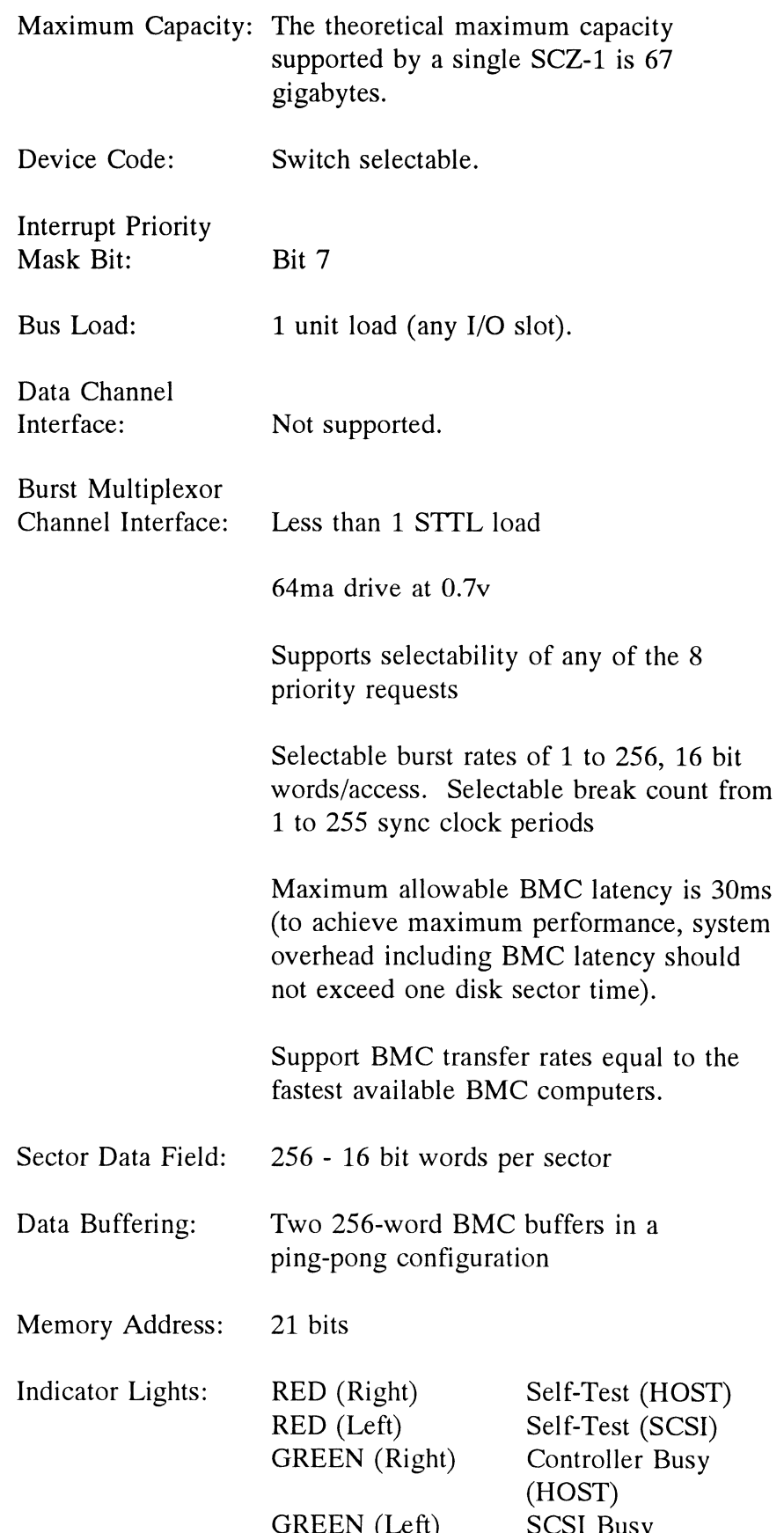

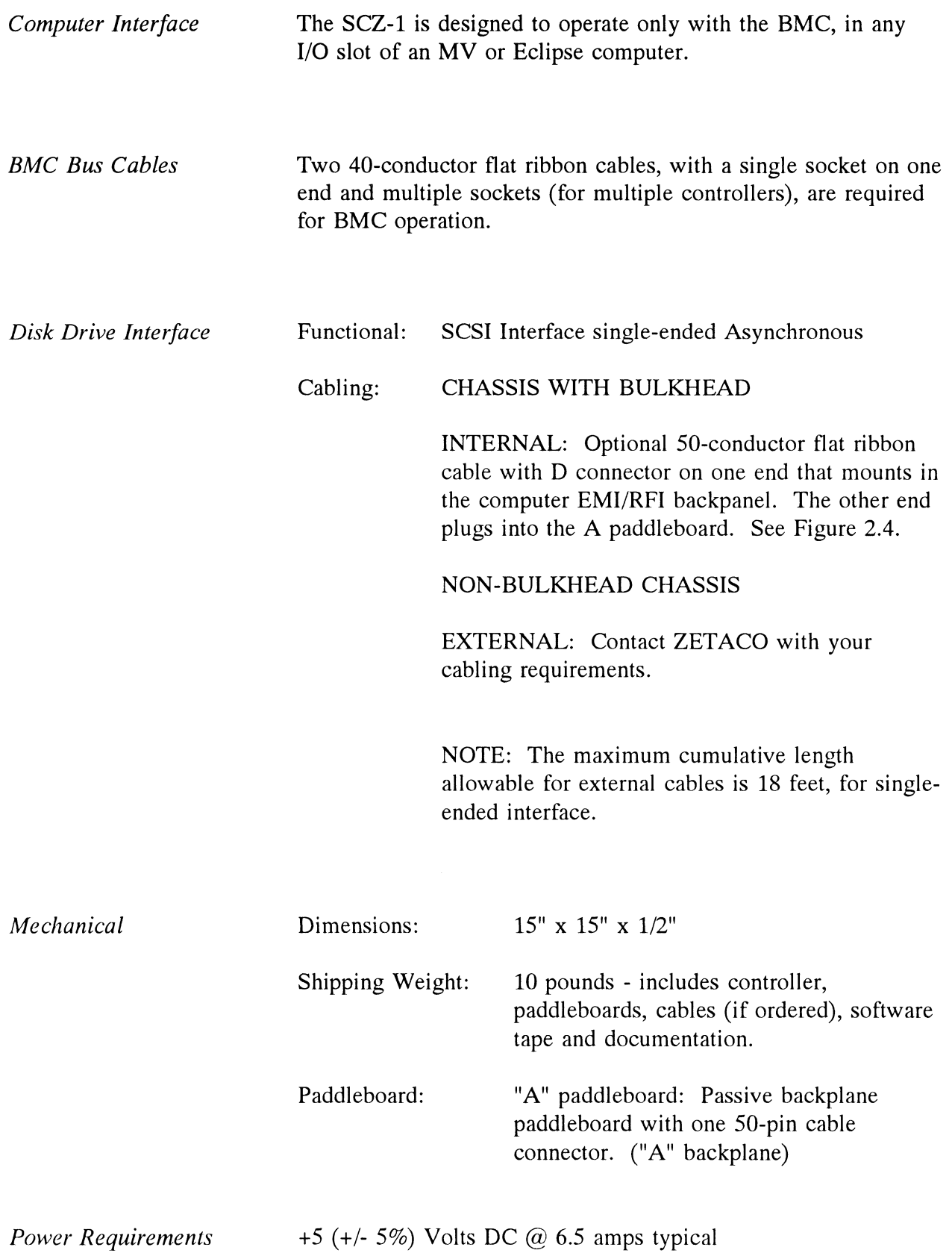

+5 (+/- 5%) Volts DC @ 6.5 amps typical

Environmental

## OPERATING ENVIRONMENT:

Temperature: O to 55 degrees C Relative Humidity 10% to 90% (non-condensing)

### NON-OPERATING ENVIRONMENT:

Temperature: -45 to +115 degrees C Relative Humidity 10% to 90% (non-condensing)

Exceeds all Eclipse/MV temperature and humidity specifications.

# INSTALLATION

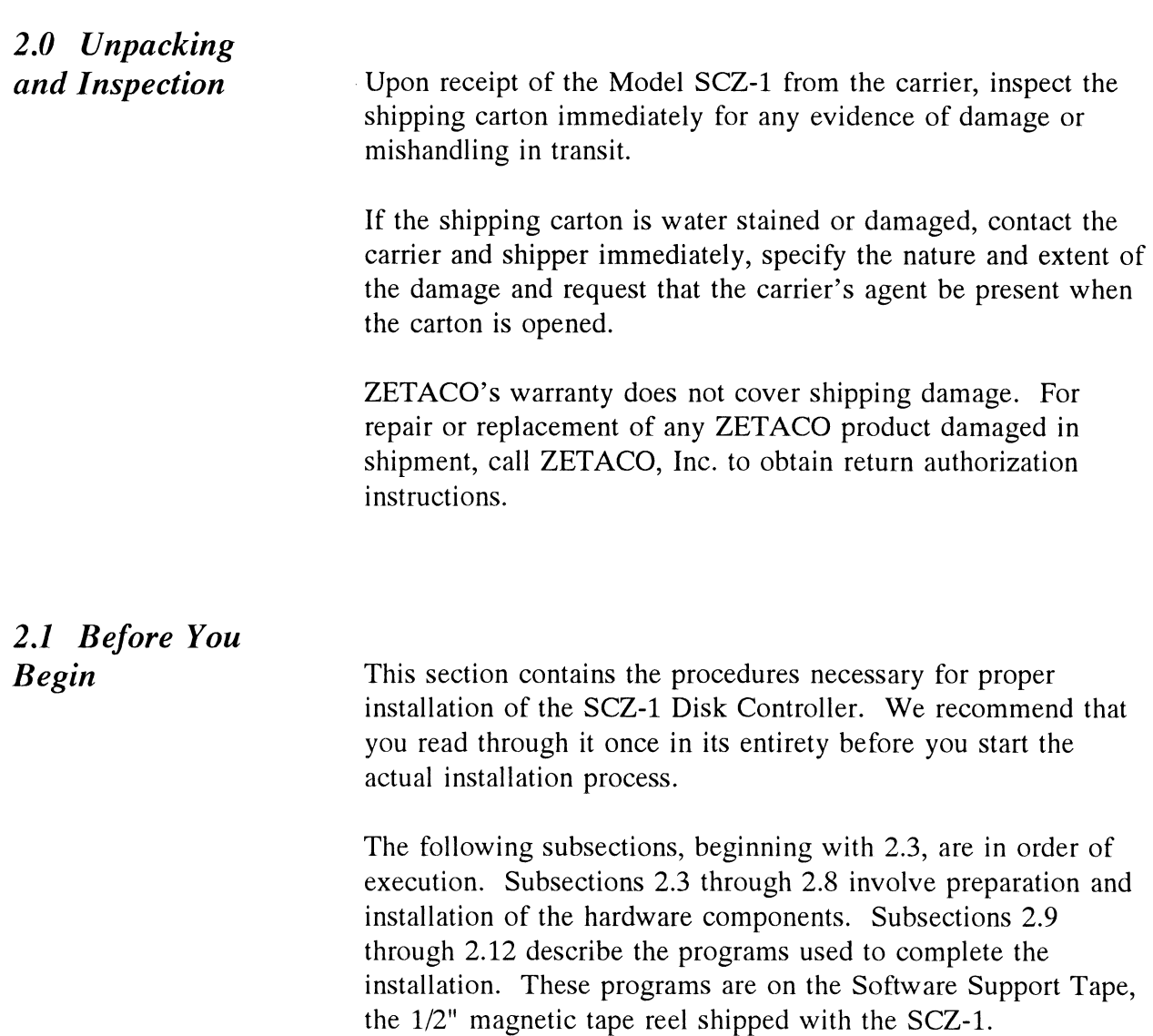

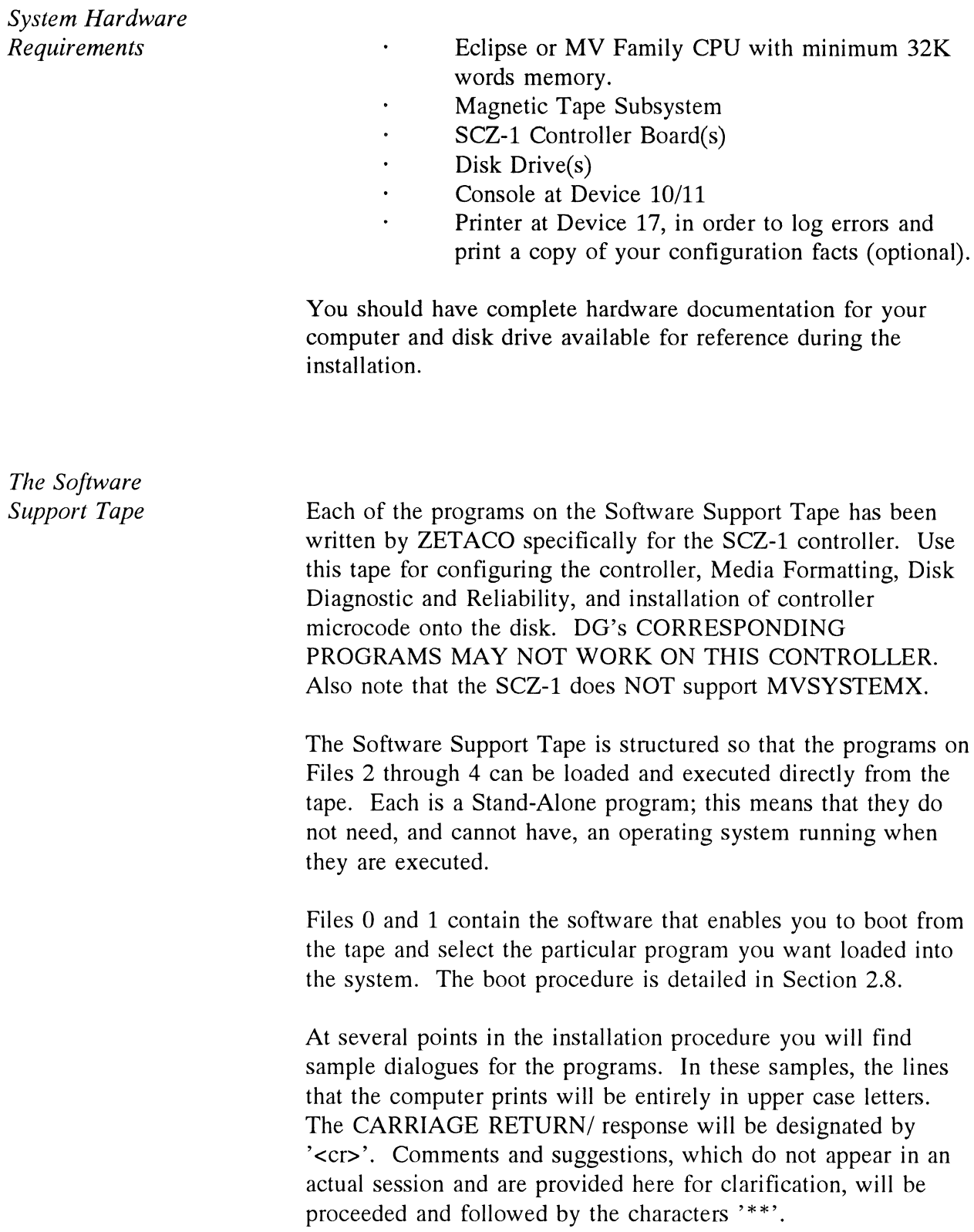

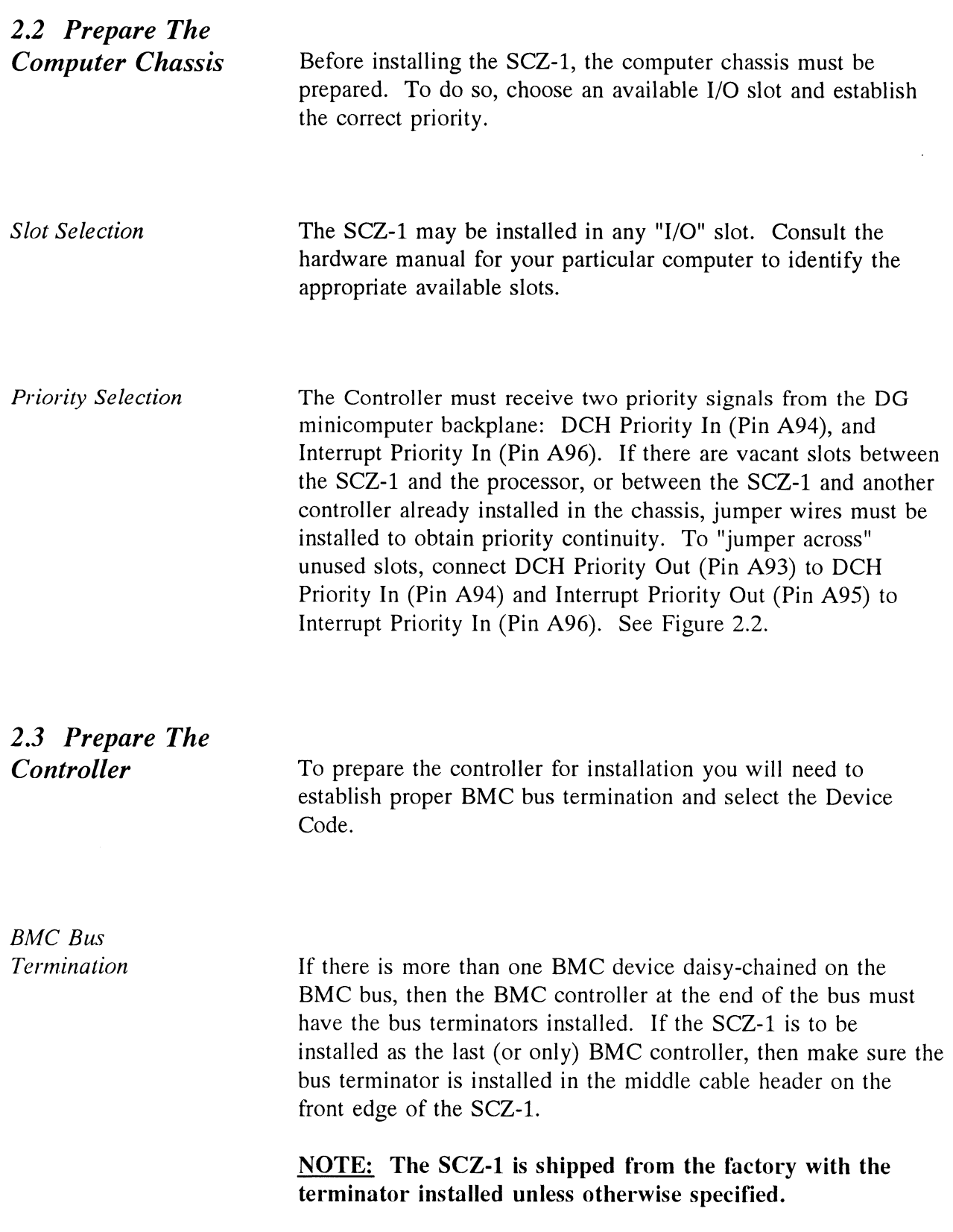

Device Code Selection

The standard Primary device code for the SCZ-1 is 24 octal; the Secondary is 64 octal. However, any DG device code can be selected, as long as there is not already a controller in the system with that device code.

There is a set of Device Code switches on the edge of the board that allow you to easily set the device code. Switches 3 through 8 specify device code. Switches 1 and 2 are reserved and should be placed in the "DOWN" position. Refer to Figure 2.1 for proper selection.

If, at a later date, you wish to change the device code for the SCZ-1, you need not remove the board from the computer chassis. Simply set the switches accordingly and press RESET on the computer. The new device code will then be operative.

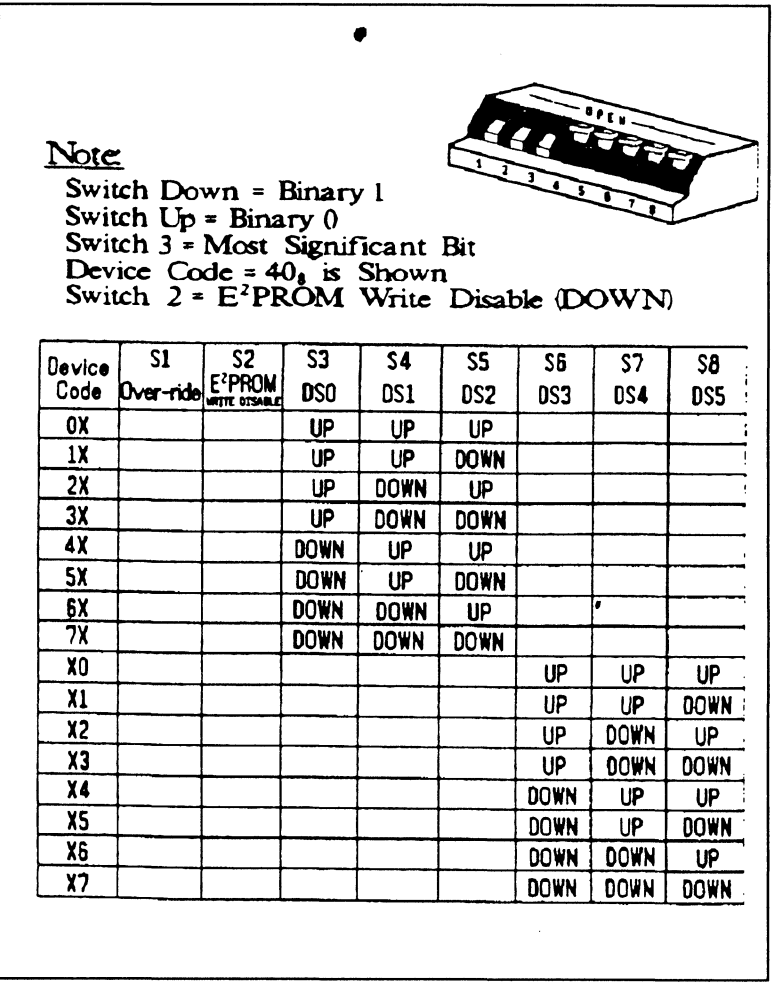

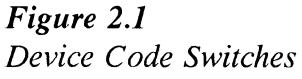

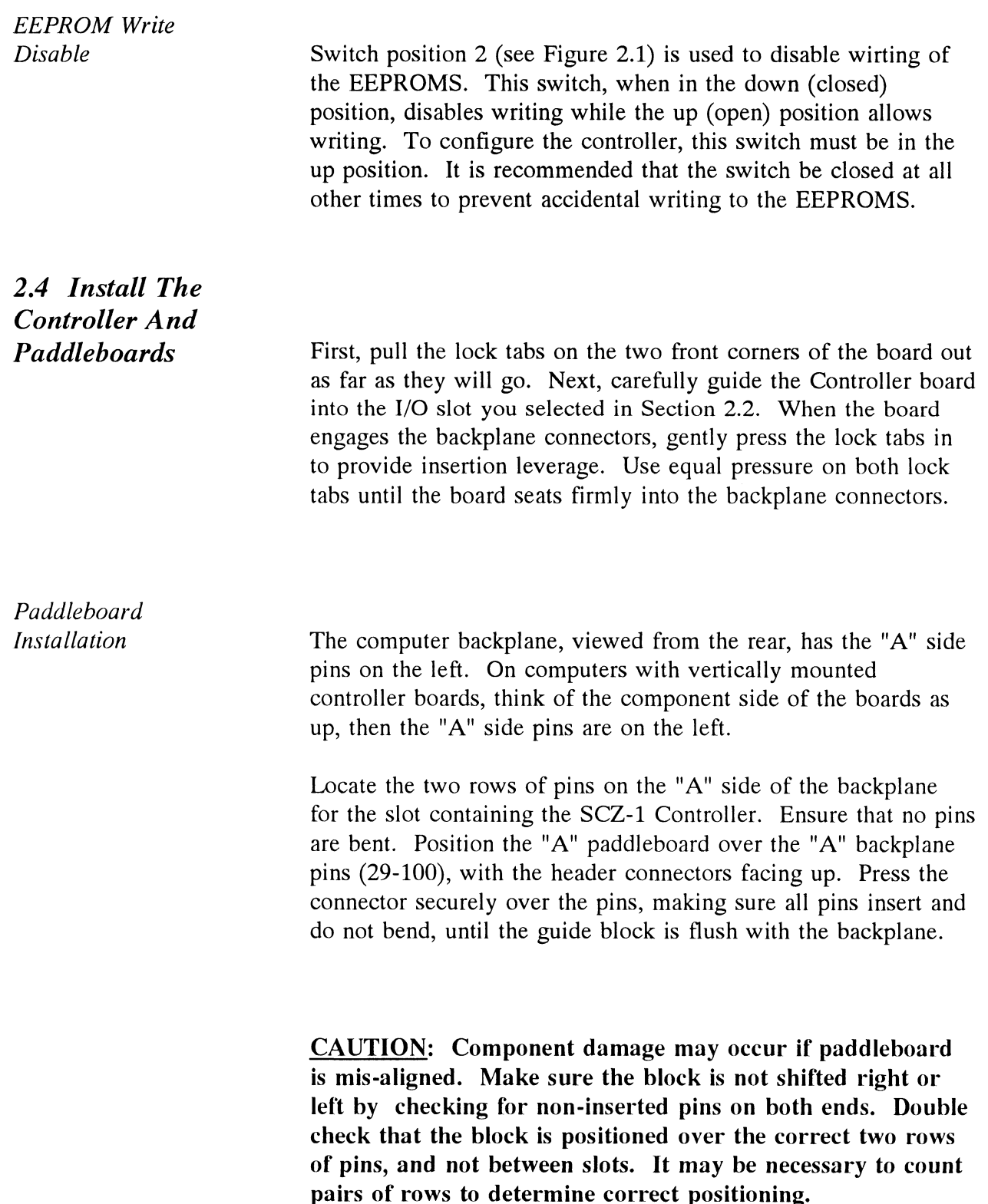

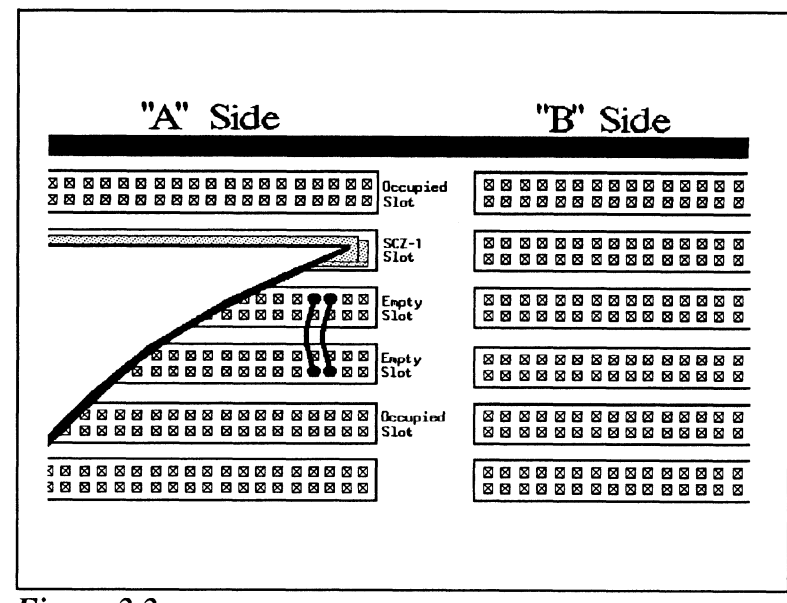

Figure 2.2 Backplane Priority Jumpers

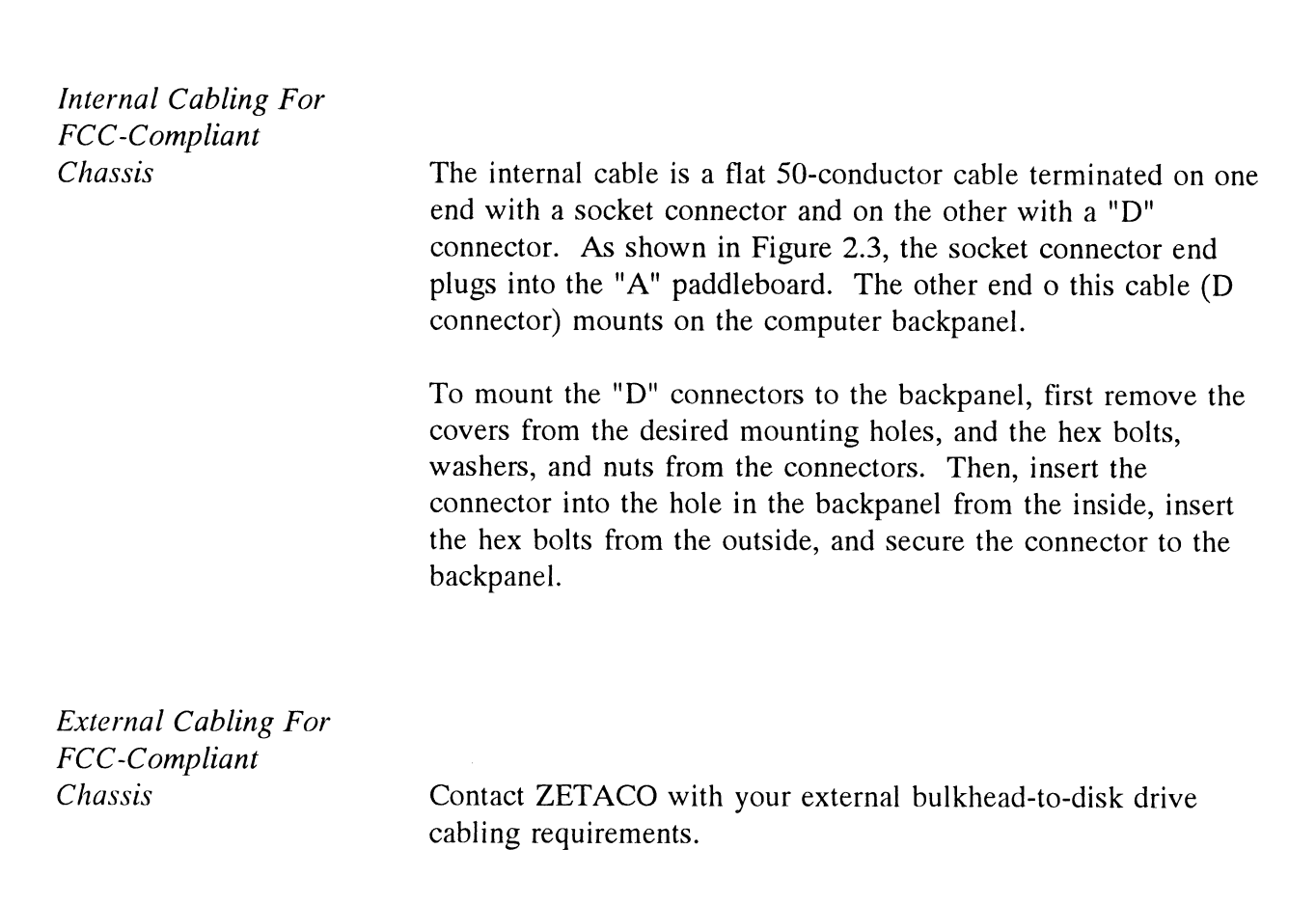

Non-Bulkhead Cabling BMC Bus Cabling Contact ZETACO with your non-bulkhead paddleboard-to-disk drive requirements. The two BMC bus cables provided have a single 40-pin connector on one end and a group of connectors on the other end. This cable daisy-chains from the computer's BMC interface to the multiple BMC peripheral controllers. The controller at the end of the chain must have it's BMC terminators installed, the others must have them removed. Refer to Section 2.3 for BMC terminator installation. Install the BMC bus cables as shown in Figure 2.3 by plugging the single-plug end of the cables into the DG BMC board, and the multiple-plug end of the cables into the SCZ-1 and other BMC peripheral controllers.

> The standard Zetaco BMC bus cables have 4 connectors to access BMC devices; cables with 6 and 8 connectors are also available.

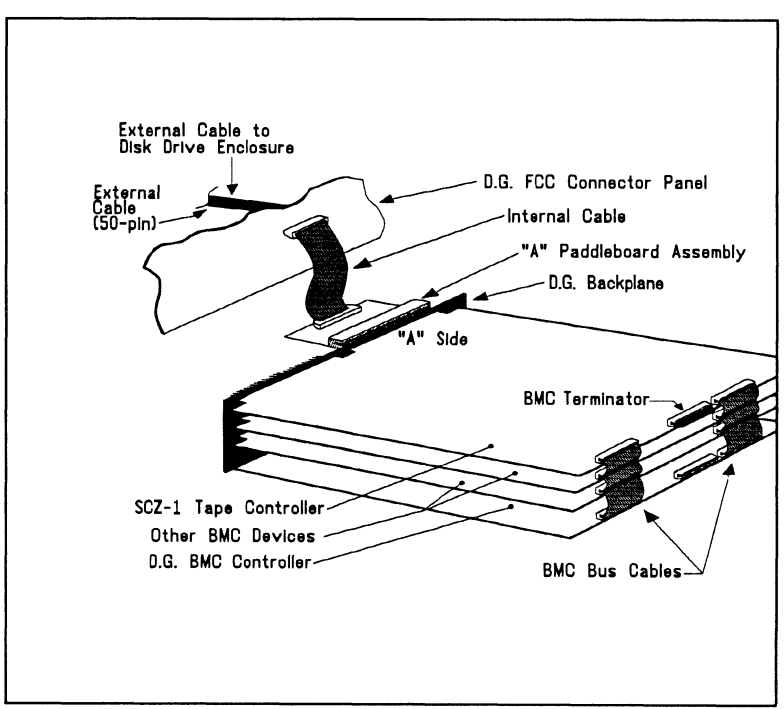

Figure 2.3 SCZ-1 Cabling Diagram

- SCZ-1 Controller<br>Subsystem Grounding Because the AC power system safety ground does not necessarily satisfy all system grounding requirements, additional connections are required to earth ground, referred to as system ground. The Controller and its attached drive(s) must be connected to a single point ground system. Ground connections are made via ground braids (5/8" minimum flat braid) that pass from enclosure to enclosure, enclosure to computer chassis and computer chassis to earth ground. Refer to Figure 2.4.
	- WARNING: To ensure proper ground return to earth, each component in the system must be connected using a daisy-chain ground system. The AC and DC grounds within each drive may need to be joined (consult your drive manual). The drives must then be joined by a daisy-chain grounding braid and connected to the grounding post at the rear of the computer cabinet. ed to a single point ground system<br>le via ground braids (5/8" minimul<br>closure to enclosure, enclosure to<br>er chassis to earth ground. Refer t<br><br>**ING:** To ensure proper ground<br>component in the system<br>using a daisy-chain grou

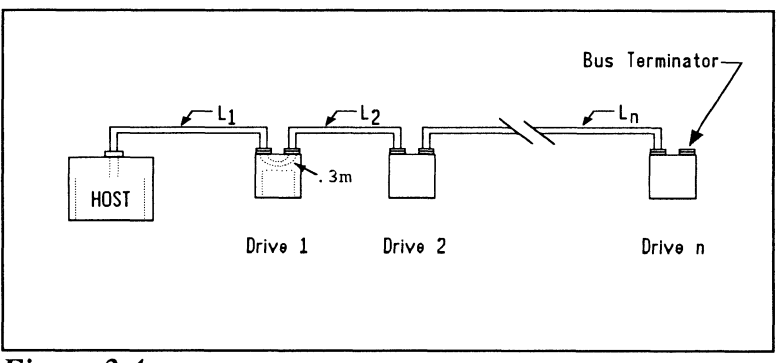

Figure 2.4 Subsystem Cabling

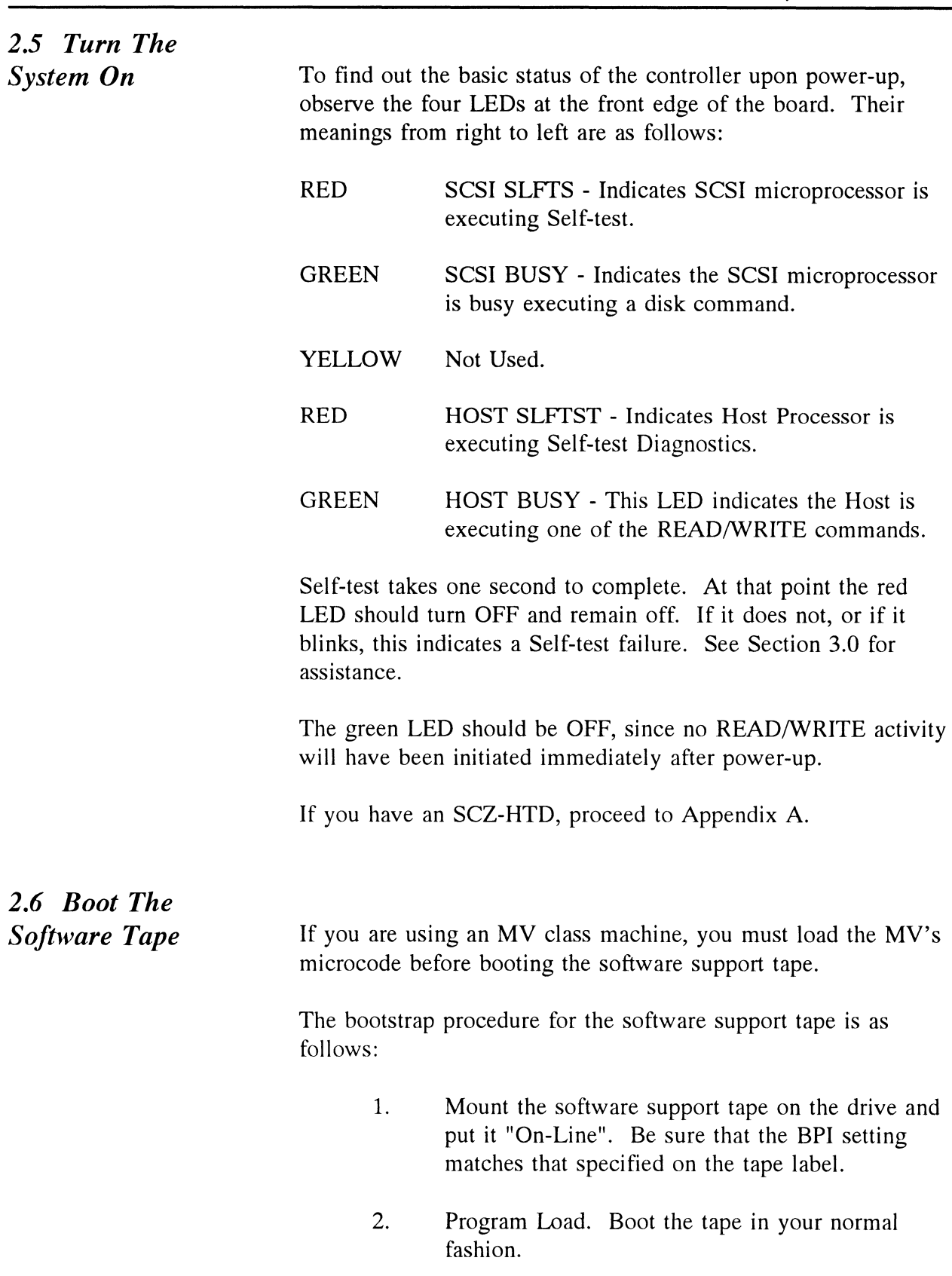

3. The software support package menu will be displayed: The software support p<br>displayed:<br>FILE # PROGRAM

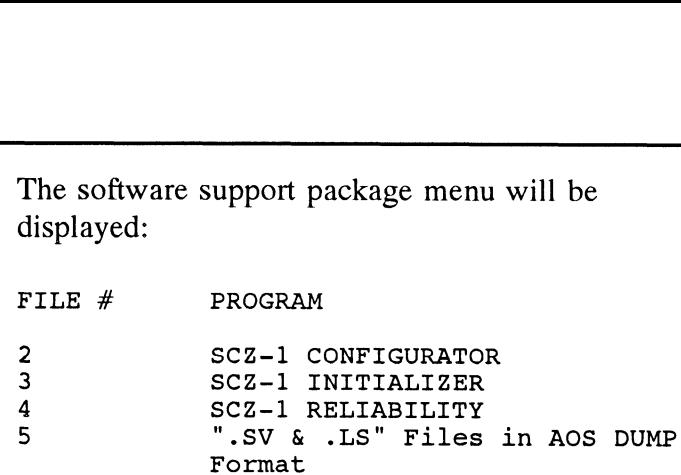

File Number?

You should enter the number of the program you wish to execute.

At this point of the installation procedure, enter:

 $2 < c$ r>

to load the Configurator Program.

## 2.7 Configure The SCZ-1

After the Configurator Program has loaded, the following message will appear on your computer screen:

> CFSCZ1-CONFIGURATOR FOR SCZ-1 CONTROLLER PRODUCT OF ZETACO

The purpose of the configurator program is to allow you to tailor the SCZ-1 Controller to your particular environment. The SCZ-1 Controller includes an electrically erasable PROM (EEPROM) that contains certain facts. This program lets you list the current facts, modify those that you want changed, and record the new facts onto the EEPROM.

The help command on the main menu provides information both on what to do and how to do it. If this is the first time you have run this program, you might want to start by selecting Help.

You can get an explanation of any question the program asks by responding to that question with an "H".

> WHAT IS THE PRESENT SETTING OF THE DEVICE CODE (IN OCTAL)?

24

ENTER COMMAND (? TO SEE CHOICES):

\*\*We have responded to the question about the device code of the controller with the primary device code. The program returned with a prompt for a Configurator command. This indicates that the system has successfully communicated with the controller at that device code, and the controller is ready to be configured.

If the system had not returned with any prompt, that would have indicated that the system was unable to contact the controller at that device code. In such cases, turn the computer off and double-check all of the proceeding installation steps. If, after doing so, you still have problems, contact ZETACO's Customer Support Hotline. See Section 3.6.\*\*

In addition to configuring disk drive parameters, the Configurator tailors BMC parameters and the Controller SCSI Address to your specific needs. See Section 4.0 for Configurator Usage Guidelines.

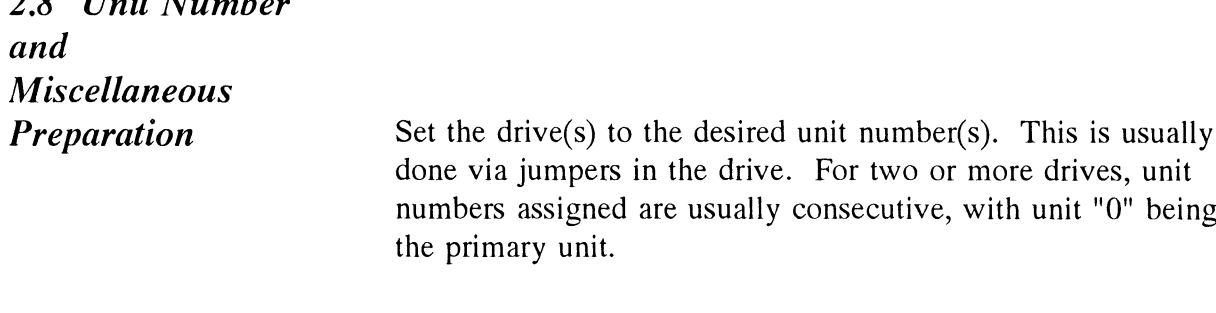

 $2.8 \text{U}$  V  $\overline{\phantom{0}}$ 

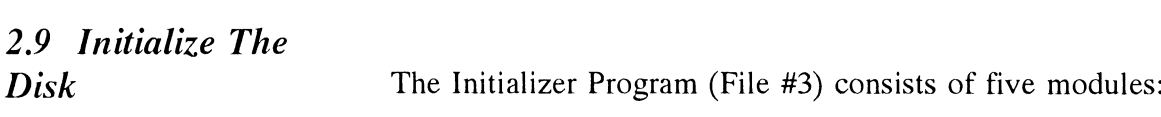

- ANALYZE DISK
- 1. ANALYZE DISK<br>2. RELOCATE BLOCKS<br>3. MICROCODE INSTA!<br>4. FORMAT ONLY<br>5. ZDKINIT ONLY
- MICROCODE INSTALL ONLY
- FORMAT ONLY
- 

In the opening menu there are selections to enter and start the devices. You will need to select the [E]nter device selection and then you will be given the menu listing the above choices.

We recommend at this point that you run the Initialize module. This will format the disk, write out the microcode, and write out an empty bad block map for the microcode to use. Run Reliability (see Section 2.10, below) to verify that the media has been formatted and the subsystem is operational.

The following sample dialogue will guide you through this procedure.

To analyze the disk, boot the software support tape and load file #3. The sample dialogue below will guide you through the Analyze module of the Initializer Program.

> SCZ1 DISK INITIALIZER REV. X.XX COPYRIGHT 19XX, ZETACO, INC. COMMAND LIST SCZ1 DISK INITIALIZER<br>REV. X.XX<br>COPYRIGHT 19XX, ZETACO, INC.<br>COMMAND LIST<br>(EINTER A DEVICE [DIELETE A DEVICE SCZ1 DISK INITIALIZER<br>REV. X.XX<br>COPYRIGHT 19XX, ZETACO, INC.<br>COMMAND LIST<br>[E]NTER A DEVICE [D]ELETE A DEVICE<br>[S]TART A DEVICE [H]ALT A DEVICE E ENTER A DEVICE (DELETE A DEVICE)<br>[S]TART A DEVICE (HEALT A DEVICE)<br>[R]ESTART THE PROGRAM (LIIST ERROR TOTALS)<br>[C]OMMAND LIST (P]RINTER CONTROL<br>[B]SOFTWARE DEBUGGER [F]LAGS SCZ1 DISK INITIALIZER<br>REV. X.XX<br>COPYRIGHT 19XX, ZETACO, INC.<br>COMMAND LIST<br>[E]NTER A DEVICE [D]ELETE A DEVICE<br>[S]TART A DEVICE [H]ALT A DEVICE<br>[R]ESTART THE PROGRAM [L]IST ERROR TOTA<br>[C]OMMAND LIST [P]RINTER CONTROL COMMAND LIST<br>[E]NTER A DEVICE [D]ELE<br>[S]TART A DEVICE [H]ALT<br>[R]ESTART THE PROGRAM [L]IST<br>[C]OMMAND LIST [P]RIN<br>[B]SOFTWARE DEBUGGER [F]LAG<br>[M]ODE OF DISPLAY [O]UIT ENTER A COMMAND SELECTION (C=CMD LIST): E<br>ENTER A COMMAND SELECTION (C=CMD LIST): E

\*\*We wish to enter the device that we want to format, so we type E.\*\*

ENTER THE DEVICE CODE [24]: <cr>

\*\*24 is the primary device code. If you have your controller set up for the secondary device code of 64, you would enter that number here.\*\*

> START INITIALIZATION OF CONTROLLER CONTROLLER MICROCODE REV: X.XX END INITIALIZATION OF CONTROLLER

\*\*This is just telling you that the program is loading microcode onto the SCZ-1, and what the revision number is.\*\*

UNIT 0. IS READY; SELECT (YES, [NO]): YES

\*\*The Initializer Program has looked at the SCZ-1 and found that Unit 0 is ready. It then asks you if you want to use Unit 0. If you do then you would type YES. If not, then type <cr> and the Initializer Program would go on to the next ready unit.\*\*

> COMMAND CHOICES [A]NALYZE DISK (ANALYZE, ZDKINIT, INST UCODE,INIT SOFT LOG [R]ELOCATE BLOCKS [M]ICROCODE INSTALL ONLY [F]ORMAT ONLY [Z]DKINIT ONLY (For RDOS, when supported.)

ENTER YOUR SELECTION [A]: A

\*\*At this time we wish to Analyze the disk so we can run the Reliability Program and verify that the subsystem is operational.\*\*

FORMAT ([YES], NO) YES

\*\* You should select to Format.\*\*

RETAIN ANY PREVIOUSLY RELOCATED SECTORS? IF YOU DO RETAIN ANY PREVIOUSLY RELOCATED SECTORS? IF YOU D<br>NOT RETAIN THE PREVIOUSLY RELOCATED SECTORS, IT IS NOT RETAIN THE PREVIOUSLY RELOCATED SECTORS, IT IS RECOMMENDED THAT A FULL FIVE PATTERN ANALYSIS BE DONE RECOMMENDED THAT A FULL FIVE PATTERN ANALYSIS BE D<br>IN ORDER TO RELOCATE ALL THE BAD SECTORS THAT WERE<br>PREVIOUSLY BEING HANDLED ([YES], NO): YES

\*\*You'll usually want to retain previous lists on formatting.\*\*

THE DATA PATTERNS LISTED BELOW ARE USED IN THE ORDER LISTED. LISTED.<br>AAAA 2525 5555 IFIF FFFF

AAAA 2525 5555 1F1F FFFF<br>0000 F6F6 5252 F1F1 6F6F

ENTER THE NUMBER OF PATTERNS TO RUN [5]: <cr>

\*\*Use the default.\*\*

UNIT 0. IS SELECTED UNIT 0. IS SELECTED<br>UNIT 1. IS NOT READY UNIT 1. IS NOT READY<br>UNIT 2. IS NOT READY UNIT 3. IS NOT READY

x\*\*¥\*x\* NOTE \*\*\*\* YOU MUST ENTER [S]TART IN ORDER TO HAVE THE SELECTED OPERATIONS ACTUALLY TAKE PLACE.

SCZ1 DISK INITIALIZER ISK INITI<br>REV. X.XX SCZ1 DISK INITIALIZER<br>REV. X.XX<br>COPYRIGHT 19XX, ZETACO, INC.<br>COMMAND LIST<br>(EINTER A DEVICE [DIELETE A DEVICE

COPYRIGHT 19XX, ZETACO, INC.

COMMAND LIST

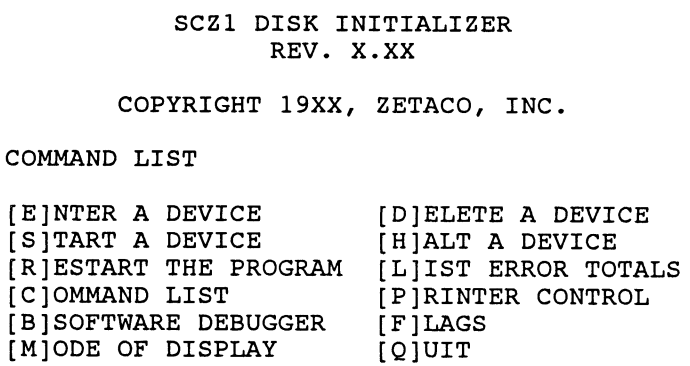

ENTER A COMMAND SELECTION (C=CMD LIST): S [B]SOFTWARE DEBUGGER [F]LAGS<br>[M]ODE OF DISPLAY [Q]UIT<br>ENTER A COMMAND SELECTION (C=CMD LIST): S<br>START ALL ENTERED DEVICES ([YES], NO): <cr>

\*\*This will start the program analyzing. Now you may enter other commands such as [L]IST.\*\*

> SCZ1l DISK INITIALIZER REV. X.XX SCZI DISK INITIALIZER<br>REV. X.XX<br>COPYRIGHT 19XX, ZETACO, INC.<br>D LIST<br>EINTER A DEVICE [DIELETE A DEVICE

COPYRIGHT 19XX, ZETACO, INC.

COMMAND LIST

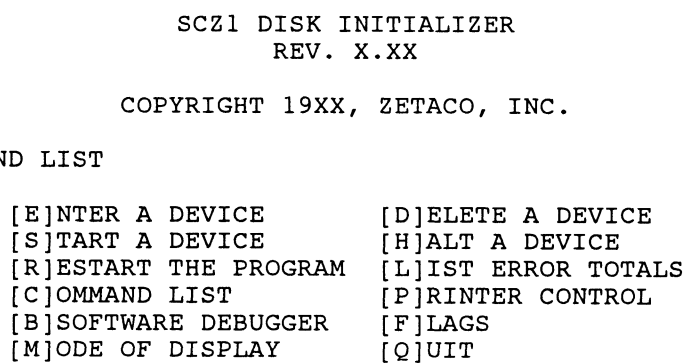

ENTER A COMMAND SELECTION (C=CMD LIST): L

\*\*As the initializing moves along, you may want to see if it is still active. Use of the L command will show you the current state of each of the devices being initialized.\*\*

RUN TIME 0. HRS. 20. MINS. 3. SECS. DEVICE CODE 24 UNIT NUMBER 0. STATE: \*\*ACTIVE\*\* MODES: - FORMAT - ANALYZE - INSTL UCODE - INSTL MAP

\*\*This tells us that we are formatting and analyzing.\*\*

RUN TIME 0. HRS. 40. MINS. 3. SECS. DEVICE CODE 24 UNIT NUMBER 0. DEVICE STATE: \*\*ACTIVE\*\* DEVICE CODE 24 UNIT NUMBER 0. DEVICE STATE: \*\*ACTIV<br>MODES: - FORMAT - ANALYZE - INSTL UCODE - INSTL MAP MODES: - FORMAT - ANALYZE - INSTL UCODE - INST<br>THIS UNIT IS COMPLETE WITH ITS ASSIGNED TASKS.

\*\*When this message is printed, the program has finished with the unit, and you may now enter the [QJUIT key.\*\*

2.10 Run Reliability To Verify The Installation

At this point, run Reliability for several minutes, just to verify that the subsystem is operating after the initial format. To do so, boot the software support tape and load file #4.

The Reliability Program consists of two basic modules. The first is the Random RELI. In this module, the disk transfer addresses and size are selected at random. The data type will be selected by the user, but if ALL PATTERNS is selected, the pattern will be selected at random as well. In random RELI sixteen device control blocks will be active and distributed randomly between the devices that are currently active.

SCZ1 RELIABILITY UTILITY ENABLE MAPPING (YES, [NO]): <cr> EXECUTION MODE: [R]ANDOM RELIABILITY [S]EQUENTIAL RELIABILITY ENTER YOUR CHOICE [R]: <cr>

\*\*This question refers to the order in which the disk will be accessed for all of the devices tested in the Reliability. We will choose the default, "R".\*\*

> SCZ1 RELIABILITY UTILITY REV. X.XX COPYRIGHT 19XX, ZETACO, INC. COMMAND LIST [E]NTER A DEVICE [D]ELETE A DEVICE [S]TART A DEVICE [H]ALT A DEVICE [R]ESTART THE PROGRAM [L]IST ERROR TOTALS [C]OMMAND LIST [P]RINTER CONTROL [B]SOFTWARE DEBUGGER [F]LAGS [M]ODE OF DISPLAY [Q]UIT ENTER A COMMAND SELECTION (C=CMD LIST): E<br>ENTER THE DEVICE CODE [241: <cr>

\*\*24 is the primary device code. If you have your controller set up for the secondary device code of 64, you would enter that number here.\*\*

START INITIALIZATION OF CONTROLLER CONTROLLER MICROCODE REV: X.XX CONTROLLER MICROCODE REV: X.XX<br>END INITIALIZATION OF CONTROLLER

\*\*This is just telling you that the Reliability Program is loading the microcode onto the SCZ-1 from the disk. The revision number is also displayed.\*\*

UNIT 0. IS READY; SELECT (YES, [NO]): <cr>

\*\*The Reliability Program has looked at the SCZ-1 and found that UNIT 0 is ready. It then asks you if you want to use UNIT O. If you do then you would type "YES". If you do not, then type <cr> and the Program will go on to the next ready unit.\*\*

THE DISK SIZE IS XXX. MB THE DISK SIZE IS XXX. MB<br>WRITE ONLY (YES, [NO]): <cr> THE DISK SIZE IS XXX. MB<br>WRITE ONLY (YES, [NO]): <cr<br>READ ONLY (YES, [NO]): <cr> VERIFY DATA ([YES], NO): <cr> SELECT DATA TYPE: READ ONLY (YES, [NO]): <cr><br>
VERIFY DATA ([YES], NO): <cr><br>
SELECT DATA TYPE:<br>
0 - LOGICAL BLOCK ADDRESS 1 - FLOATING ZERO UNIT 0. IS READY; SELECT (YES, [NO]):  $\langle cr \rangle$ <br>\*\*The Reliability Program has looked at the SCZ-1 and fou<br>that UNIT 0 is ready. It then asks you if you want to use 0.<br>O. If you do then you would type "YES". If you do not, t 2 – FLOATING ONE<br>4 – ALTERNATE ONES (125252) 5 – ALL ZEROS number is also displayed.\*\*<br>
uNIT 0. IS READY; SELECT (YES, [NO]<br>
\*\*The Reliability Program has looked at the SC',<br>
that UNIT 0 is ready. It then asks you if you w<br>
0. If you do then you would type "YES". If yo<br>
type <cr> START INITIALIZATION OF CONTROLLER<br>
CONTROLLER MICROCODE REV: X.XX<br>
\*This is just telling you that the Reliability Program is lock<br>
\*\*This is just telling you that the Reliability Program is lock<br>
mumber is also displayed SELECT DATA TYPE [0.]: <cr> UNIT 0. IS SELECTED UNIT 0. IS SELECTED<br>UNIT 1. IS NOT READY UNIT 1. IS NOT READY<br>UNIT 2. IS NOT READY UNIT 2. IS NOT READY<br>UNIT 3. IS NOT READY SCZ1 RELIABILITY UTILITY REV. X.XX COPYRIGHT 19XX, ZETACO, INC. COMMAND LIST UNIT 3. IS NOT READY<br>
SCZ1 RELIABILITY UTILITY<br>
REV. X.XX<br>
COPYRIGHT 19XX, ZETACO, INC.<br>
COMMAND LIST<br>
(E)NTER A DEVICE<br>
(D)ELETE A DEVICE SCZ1 RELIABILITY UTILITY<br>REV. X.XX<br>COPYRIGHT 19XX, ZETACO, INC.<br>COMMAND LIST<br>[E]NTER A DEVICE [D]ELETE A DEVI<br>ISITART A DEVICE [H]ALT A DEVICE [E]NTER A DEVICE [D]ELETE A DEVICE<br>[S]TART A DEVICE [H]ALT A DEVICE<br>[R]ESTART THE PROGRAM [L]IST ERROR TOTALS SCZ1 RELIABILITY UTILITY<br>
SCZ1 RELIABILITY UTILITY<br>
REV. X.XX<br>
COPYRIGHT 19XX, ZETACO, INC.<br>
COMMAND LIST<br>
[E]NTER A DEVICE [D]ELETE A DEVICE<br>
[S]TART A DEVICE [H]ALT A DEVICE<br>
[R]ESTART THE PROGRAM [L]IST ERROR TOTA<br>
[C]O SELECT DATA TYPE [0.]: <cr><br>
UNIT 0. IS SELECTED<br>
UNIT 1. IS NOT READY<br>
UNIT 2. IS NOT READY<br>
UNIT 3. IS NOT READY<br>
SC21 RELIABILITY UTILITY<br>
REV. X.XX<br>
COPYRIGHT 19XX, ZETACO, INC.<br>
COPYRIGHT 19XX, ZETACO, INC.<br>
COMMAND L [F]LAGS<br>[Q]UIT ENTER A COMMAND CHOICE (C=CMD LIST): § . .<br>ENTER A COMMAND CHOICE (C=CMD LIST): S<br>START ALL ENTERED DEVICES ([YES],NO): <cr> \*\*At this point you are finished Entering your device and have

commanded the program to start running. The green LEDs on the front of the controller board should now be ON (they are actually flashing very rapidly), signifying that the controller is active. You may at any time initiate another command from the list simply by typing its letter.\*\*

RUN TIME 0. HRS. 20. MIN. 3. SECS. RUN TIME 0. HRS. 20. MIN. 3. SECS.<br>DEVICE CODE 24 UNIT NUMBER 0. MAPPING NOT ENABLED DEVICE STATE: DEVICE CODE 24 UNIT NUMBER 0. MAPPING NOT ENABLED<br>DEVICE STATE:<br>MODES: RANDOM, R/W, DATA CHECK-ADDRESS<br># SECTORS WRITTEN 451. # OF SECTORS READ 451. MODES: RANDOM, R/W, DATA CHECK-ADDRESS<br># SECTORS WRITTEN 451. # OF SECTORS READ 451.<br>TOTAL ERRORS : 0.

ENTER A COMMAND SELECTION (C=CMD LIST):

L

 $\epsilon$ 

\*\*We selected List to get a printout of the system's activity. In this case, there are no errors logged. If you select List again, you should see that the number of sectors written and read has increased; this confirms that the subsystem is operational. Data compare errors will require further trouble-shooting. For trouble-shooting help, see Section 3.0. We recommend that you run this for at least five minutes.\*\*

# 2.11 Automatic Soft Error Logging

The SCZ-1 will log certain soft errors, and can log up to 80 erroring blocks per unit.

These logged blocks can, at a convenient time for the user, be relocated on the disk drive. To do this, the user must run the SCZ-1 Initializer and choose the "R" option for Relocating Blocks. The Initializer will then READ the blocks that were logged and relocate them on the disk drive.

### 2.12 "GEN" In The New Device

Before going on-line, you must introduce the new device into your operating system configuration. To do this, start up your operating system and run the AOSGEN program (or VSGEN for AOS/VS). Specify the device name as "DPJx", where x is the number of the device. At the device code of 24, this number can be 0 (for Unit O at that device code) through 3 (for Unit 3 at that device code).

If you need assistance running the GEN programs, consult your system management documentation.

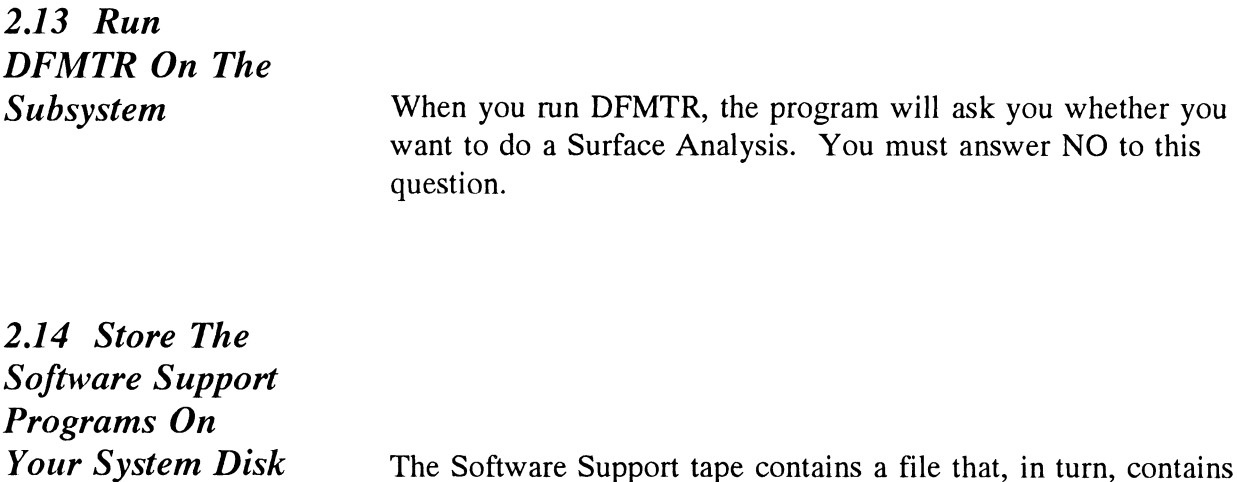

The Software Support tape contains a file that, in turn, contains the Configurator, Initializer, and Reliability programs in .SV file format. This is the standard system DUMP format for AOS and AOS/VS.

Once your basic system has been built, you can load this file onto your disk for quick access.

To load files from File 5, use the standard CLI command for loading from tape.

> AOS: SUPERUSER ON DIR: LOAD/R/V @MTAO:5 REW 2MTAO SUPERUSER OFF AOS/VS: SUPERUSER ON DIR: LOAD/R/V @MTCO:5 REW @MTCO SUPERUSER OFF

**NOTE:**Although you now have your utility programs saved on disk, it is important to retain the Software Support tape. This contains your only copy of the controller microcode.

2.15 AOS, AOS/VS On-Line **Utilities** 

After following the procedure in Section 2.14, two directories will be loaded onto your disk. These are called AOS and AOS/VS. Delete the one that does not pertain to your system. DIR into the one you have kept. Inside you will find the PR

files. SCZORI.PR is an install program for the SCZOR.PR Program.

This program will allow examination of the soft error log from your disks. In order to use them, you must first run the installation program. This program will create a file called SCZORL.TX, which will contain all of the legal disk names for use in the display program (SCZOR.PR). Type X SCZORI.

Enter all the DPJ devide names that are SCZ1 devices.

NOTE: They must contain microcode from 400-472-00 A or later.

Enter a <cr> when you are finished. Now type X SCZOR. Enter the DPJ name that you want to examine. The program will only allow the names that were entered in with the install program (SCZORI.PR).

This program can be run at any time on any SCZ-1 disk that is running microcode REV. 3.00 or later.

NOTE: It is important not to enter any DG Argus device in the install program. Running the display program can crash the system if run on an Argus device.

# Trouble-shooting

The SCZ-1 is supported by ZETACO in the following ways:  $-2$ -2-1 is supported by ZETACO in the following ways:<br>- Microprocessor-based Self-test of over 90% of the

- board each time it is powered up, with an LED status report. - Microprocessor-based Self-test of over 90% of the<br>board each time it is powered up, with an LED<br>status report.<br>Reliability Program on 9-track tape for use during
- installation and trouble-shooting. installation and trouble-shooting.<br>
provides support through authorized distributers with:<br>
Duick turnaround for factory repair/replacement.

Zetaco provides support through authorized distributers with:

- provides support through authorized distributers<br>- Quick turnaround for factory repair/replac<br>- warranties on workmanship and materials.
- 

3.0 Self-Test Self-test checks out 90% of all the internal functions of the Controller once every time power is applied. Self-Test is actually composed of 2 independent modules, each of which is associated with an LED on the front of the board. The LEDs are grouped (three on the left, two on the right) according to which "side" of the board they are reporting on. actually composed of 2 independent r<br>associated with an LED on the front of<br>are grouped (three on the left, two on<br>which "side" of the board they are rep<br>SCSI Module Red LED (Left) are grouped (three on the left, two on t<br>which "side" of the board they are repo<br>SCSI Module Red LED (Left)<br>HOST Module Red LED (Right)

The entire test takes approximately 2 seconds to execute. Once Self-Test has passed, all LEDs will go out.

If a failure is detected in either the SCSI or HOST module, one or both red LEDs will flash a repeating numerical series; the

number of flashes in the series corresponds to the specific subtest that failed. Tables 3.1 and 3.2 identify the subtests for the SCSI and HOST modules.

#### Both red LEDs remain steadily lit.

- 1. Turn off the computer, remove the Controller, and re-install it. Be sure it is firmly seated in the backplane connectors.
- $2.$ Turn off the computer, remove the Controller, and install it in a different slot. To do so, you will need to rearrange your priority jumpers. See Section 2.2.
- 3. Call your maintenance organization.

#### Either or both red LEDs flash an error code.

- 1. Turn off your computer, clean the gold fingers on the edge connector, and re-install the controller.
- $2.$ Record the error code and call the Zetaco Hotline, or your maintenance organization.

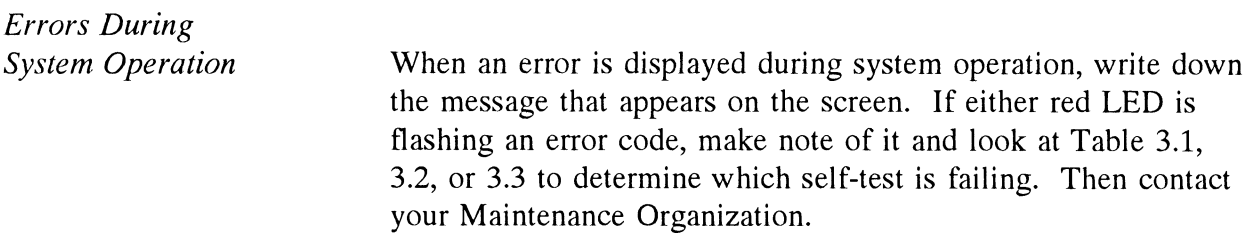

# Table 3.1 **HOST Module Error Codes**

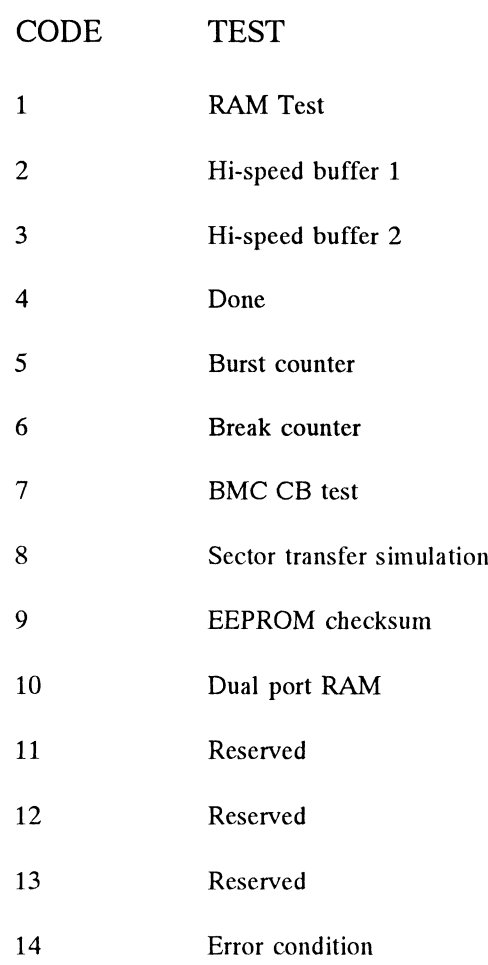

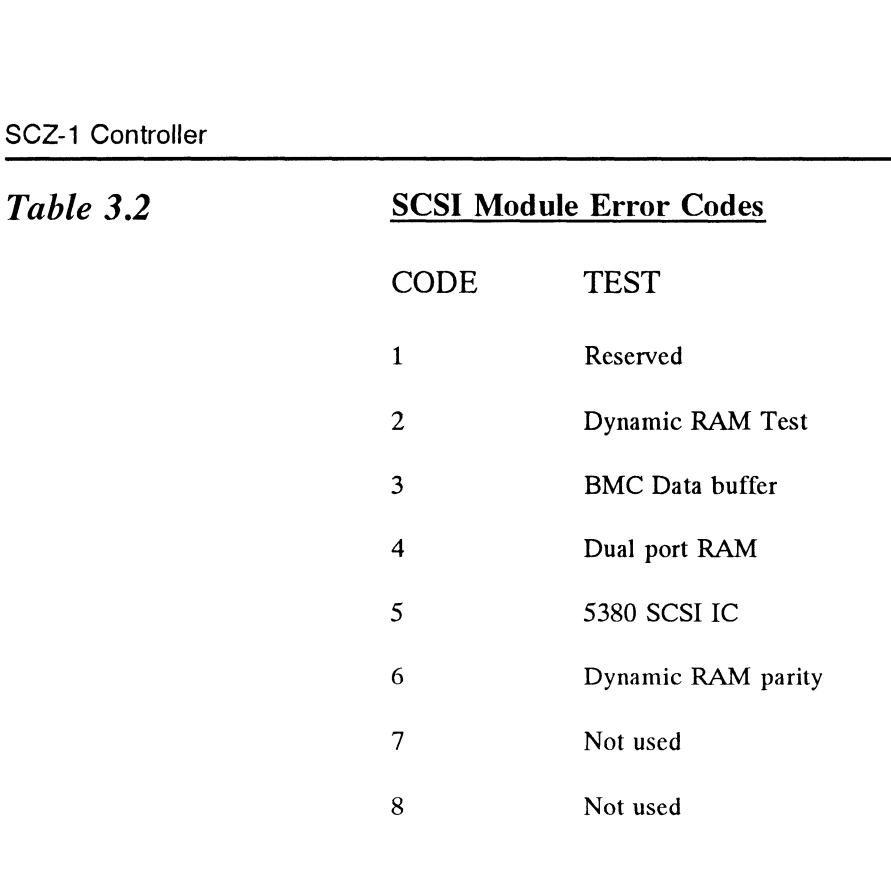

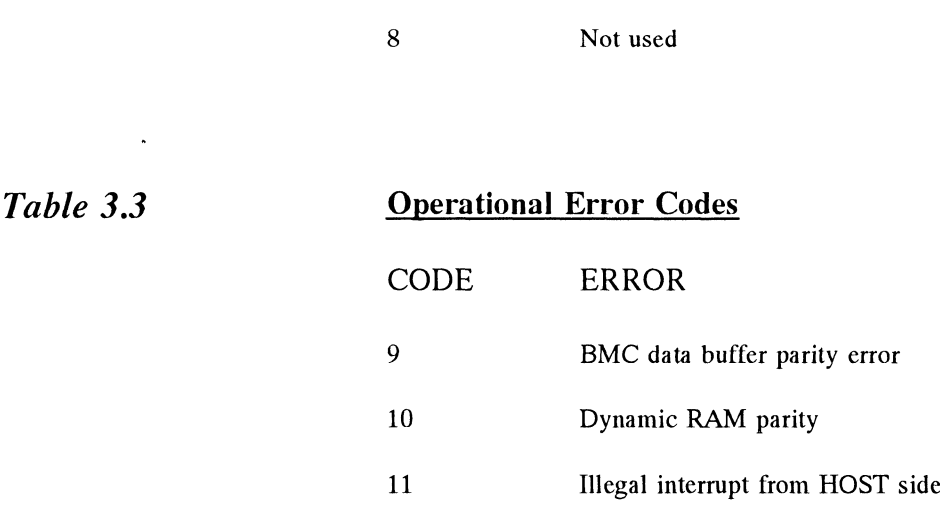

## 3.1 Software Support Package In addition to the diagnostic functions provided by the SCZ-1 Controller via on-board Self-test, ZETACO provides Reliability and Utility software. The Software Support Package on a magnetic tape included with the controller contains these programs. Each of the programs on the Software Support Tape has been written by ZETACO specifically for the SCZ-1 Controller. You should use this tape for loading controller Microcode, Media Formatting, Disk Diagnostic and Reliability, and Configuration of the Controller. DG's CORRESPONDING PROGRAMS MAY NOT WORK ON THIS CONTROLLER. Also note that the SCZ-1 does not support MVSYSTEMX.

The Software Support Package tape is structured so that the programs on Files 2 through 4 on the SCZ-1 and 2 through 6 on the SCZ-HTD can be loaded and executed directly from the tape. Each is a Stand/Alone Program; this means that they do not need, and cannot have, an operating system running when they are executed. Files 0 and 1 contain the software that enables you to boot from the tape and select the particular program you want loaded into the system. The boot procedure is detailed in Section 2.6.

At several points during the installation procedure, you will find sample dialogue for the programs. In these samples, the lines that the computer prints will be entirely in upper case letters. The CARRIAGE RETURN response will be designated by "<cr>". Comments and suggestions that do not appear in an actual session, and are here provided for clarification, will be proceeded and followed by the characters "\*\*",

If you are using an MV class machine, you must load the MV's microcode before booting the software support tape.

The Bootstrap Procedure for the software support tape is: ode before booting the software support tape.<br>
botstrap Procedure for the software support tape is:<br>
1. Mount the Software Support tape on the drive and

- 1. Mount the Software Support tape on the dri<br>
put in on-line. Be sure that the BPI setting<br>
matches that specified on the tape label.<br>
2. Boot the tape in your normal fashion. matches that specified on the tape label. 1. Mount the Software Support ta<br>
put in on-line. Be sure that th<br>
matches that specified on the t<br>
2. Boot the tape in your normal t<br>
3. The Software Support Package<br>
displayed:<br>
3a. FILE # PROGRAM Procedure for the software support tape is:<br>
Mount the Software Support tape on the driput in on-line. Be sure that the BPI setting<br>
matches that specified on the tape label.<br>
Boot the tape in your normal fashion.<br>
The So
- 
- 2. Boot the tape in your normal fashion.<br>3. The Software Support Package menu will be displayed:

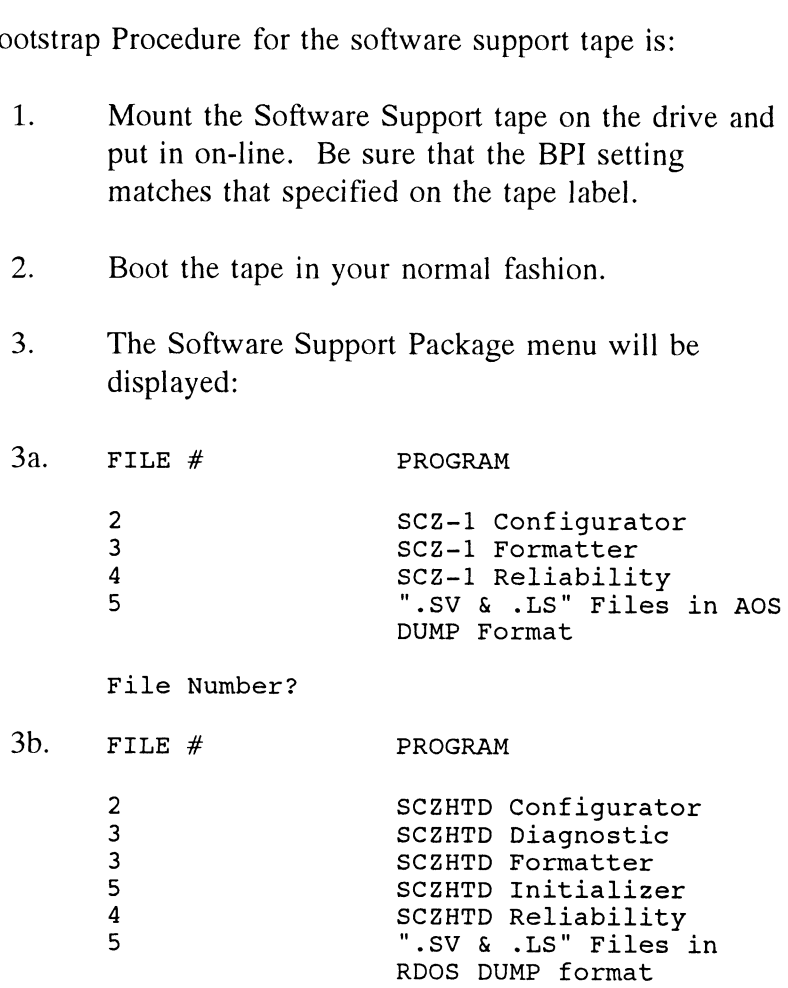

6 ".SV & .LS" Files in AOS ".SV & .LS" Files in AOS<br>DUMP Format

#### File Number?

Enter the file number of the program you wish to execute.

### 3.2 System Errors

If a system error occurs, refer to the DG User's Manual provided with the system to help determine what is wrong. For example, if a panic code is given, look up the code by referring to the DG User's Manual. This information should help determine how to solve the problem. Next, try to execute a similar function and see if the same results are obtained. If a BURST or a COPY is not working, try a DUMP. This could add vital information about the problem.

Test Programs To Use If The System Is Built But Problems Have Arisen

This section explains a test that can be done on a disk that has a system or system data on it without destroying that system or data. This provides an avenue for conditions requiring diagnostic testing, but where time does not permit for rebuilding the system.

This test requires that the Reliability program on the Software Support Package tape be loaded into system memory.

Go through the enter procedure as you would normally, except when it asks you "READ ONLY (YES,[NO]):" answer YES. Then when it asks you "VERIFY DATA ([YES],NO):" answer NO. Now start RELI with the S Command.

This will test the controller's ability to seek, read data from the disk and transfer data on the BMC without destroying the data on the disk.

3.3 Reliability-Error Description If Self-test was successful but there are still problems with the subsystem, run the Reliability program. Reliability will display PIO errors, CB errors and Data Compare errors. PIO errors will be of the format: Timeout type errors RUN TIME 0. HRS. 20. MINS. 3. SECS. Timeout type errors<br>RUN TIME 0. HRS. 20. MINS. 3. SECS.<br>DEVICE CODE: 24 UNIT NUMBER: 0. STATE: \*\*ACTIVE\*\* RUN TIME 0. HRS. 20. MINS. 3. SECS.<br>CODE: 24 UNIT NUMBER: 0. STATE: \*\*A<br>MODES: RANDOM, R/W, DATA CHECK - ADDR MODES: RANDOM,  $R/W$ , DATA CHECK - ADDR<br>REG A REG B REG C will be of the format:<br>
Timeout type errors<br>
RUN TIME 0. HRS. 20. MINS. 3. SECS.<br>
DDE: 24 UNIT NUMBER: 0. STATE: \*<br>
DDES: RANDOM, R/W, DATA CHECK - AD.<br>
REG A REG B REG C<br>
OPERATION 0 3400 201 run the Reliability program. Reliability w<br>
CB errors and Data Compare errors.<br>
will be of the format:<br>
Timeout type errors<br>
RUN TIME 0. HRS. 20. MINS. 3. SECS.<br>
DDE: 24 UNIT NUMBER: 0. STATE: \*<br>
DDES: RANDOM, R/W, DATA CH STATUS 0 0<br>TIMEOUT WAITING FOR INTERRUPT. \*\*Timeout errors are generally fatal and will likely cause other unrelated errors to occur.\*\* PIO status type errors RUN TIME 0. HRS. 20. MINS. 3. SECS. OPERATION 0 3400 201<br>
STATUS 0 3400 201<br>
STATUS 0 0 0<br>
TIMEOUT WAITING FOR INTERRUPT.<br>
\*\*Timeout errors are generally fatal and will likely cannelated errors to occur.\*\*<br>
PIO status type errors<br>
RUN TIME 0. HRS. 20. MINS. DEVICE CODE 24 UNIT NUMBER 0.<br>\*\*ACTIVE\*\* MODES: RANDOM, R/W, DATA CHECK - ADDR STATE:<br>- ADDR<br>REG A REG B REG C IT.\*\*<br>
OPERATION<br>
OPERATION<br>
OPERATION<br>
OPERATION<br>
OPERATION<br>
OPERATION<br>
OPERATION<br>
OPERATION<br>
OPERATION<br>
OPERATION<br>
OPERATION<br>
OPERATION<br>
OPERATION<br>
OPERATION<br>
OPERATION<br>
OPERATION<br>
OPERATION<br>
OPERATION<br>
OPERATION<br>
OPERAT WAITING FOR INTERROPT.<br>
enerally fatal and will likely cause other<br>
IT.\*\*<br>
ors<br>
. MINS. 3. SECS.<br>
T NUMBER 0. STATE:<br>
, DATA CHECK - ADDR<br>
REG A REG B REG C<br>
OPERATION 0 3400 201<br>
STATUS 0 3400 144201 CB errors will have the following format: RUN TIME 0. HRS. 20. MINS. 3. SECS. .<br>RUN TIME 0. HRS. 20. MINS. 3. SECS.<br>DEVICE CODE 24 UNIT NUMBER 0. MAPPING NOT ENABLED NONTITE CODE 24 UNIT NUMBER 0. MAPPING NOT ENABLE<br>
STATE: \*\*ACTIVE\*\*<br>
MODES: RANDOM, R/W, DATA CHECK – ADDR<br>
LOGICAL BLOCK 124532 SECTOR COUNT 4<br>
MEMORY ADDRESS 64321 COMMAND WRITE<br>
PAGE TABLE ADDRESS 0 RETURNED XFER COUNT RUN TIME 0. HRS. 20. MINS. 3. SECS.<br>DEVICE CODE 24 UNIT NUMBER 0. MAPPING NOT E<br>STATE: \*\*ACTIVE\*\*<br>MODES: RANDOM, R/W, DATA CHECK - ADDR<br>LOGICAL BLOCK 124532 SECTOR COUNT 4 RUN TIME 0. HRS. 20. MINS. 3. SECS.<br>DEVICE CODE 24 UNIT NUMBER 0. MAPPING NOT E<br>STATE: \*\*ACTIVE\*\*<br>MODES: RANDOM, R/W, DATA CHECK - ADDR<br>LOGICAL BLOCK 124532 SECTOR COUNT 4<br>MEMORY ADDRESS 64321 COMMAND WRITE PHYSICAL BLOCK: 125452 = CYLINDER: 123 HEAD: 3 SECTOR: 34 STATE: \*\*ACTIVE\*\*<br>MODES: RANDOM, R/W, DA<br>LOGICAL BLOCK 124532<br>MEMORY ADDRESS 64321<br>PAGE TABLE ADDRESS 0<br>PHYSICAL BLOCK: 125452<br>34<br>ASYNC STATUS : 3 ASYNC STATUS : 3<br>CB EXECUTION ERROR : HARD ERRORS LOGICAL BLOCK 124532<br>
MEMORY ADDRESS 64321<br>
PAGE TABLE ADDRESS C<br>
PHYSICAL BLOCK: 125452<br>
34<br>
ASYNC STATUS : 3<br>
CB EXECUTION ERRC<br>
CB STATUS : 100001 CB STATUS : 100001<br>ANY CB HARD EXECUTION ERROR CB DONE BIT PAGE TABLE ADDRESS 0<br>
PHYSICAL BLOCK: 125452<br>
34<br>
ASYNC STATUS : 3<br>
CB EXECUTION ERRC<br>
CB STATUS : 100001<br>
ANY CB HARD EXECU<br>
CB DONE BIT<br>
CB ERROR : 1 CB ERROR : 1<br>HEADER NONCOMPARE CB ERROR : 1<br>
HEADER NONCOMPARE<br>
CB UNIT STATUS : 24000<br>
READY<br>
PORT RESERVED BIT<br>
DISK ERROR : 5000 READY PORT RESERVED BIT 1 \*\*The physical block shown above can be entered into the initializer as a bad block address. The logical block is the starting logical block address. If the returned transfer count is added to the logical block, you will have the logical block in error, but this block is not the ACTUAL block on the disk due to controller features. The physical block is in fact the actual block in error on the disk\*\*

Data Compare errors will have the following format:

\*\*\*\*\* DATA COMPARE ERROR \*\*\*\*\* \*\*\*\*\* DATA COMPARE ERROR \*\*\*\*\*<br>DEVICE CODE 24 UNIT NUMBER 0. MAPPING NOT ENABLED )<br>DEVICE CODE 24 UN<br>STATE: \*\*ACTIVE\*\* DEVICE CODE 24 UNIT NUMBER 0. MAPPIN<br>STATE: \*\*ACTIVE\*\*<br>MODES: RANDOM, R/W, DATA CHECK - ADDR \*\*\*\*\* DATA COMPARE ERROR \*\*\*\*\*<br>DEVICE CODE 24 UNIT NUMBER 0. MAPPING NOT ENABLED<br>STATE: \*\*ACTIVE\*\*<br>MODES: RANDOM, R/W, DATA CHECK - ADDR<br>LOGICAL BLOCK : 12345 SECTOR COUNT : 3 STATE: \*\*ACTIVE\*\*<br>MODES: RANDOM, R/W, DATA CHECK - ADDR<br>LOGICAL BLOCK : 12345 SECTOR COUNT : 3<br>PAGE TABLE ADDRESS : 0 LOGICAL XFER ADDRESS: 56271 PHYSICAL XFER ADDRESS: 56271 MODES: RANDOM, R/W, DATA CHEC<br>LOGICAL BLOCK : 12345 SEC<br>PAGE TABLE ADDRESS : 0 LOGI<br>PHYSICAL XFER ADDRESS: 56271<br>EXPECTED RECEIVED OFFSET \*\*\*\*\* DATA COMPARE ERR<br>
DEVICE CODE 24 UNIT NUMBER<br>
STATE: \*\*ACTIVE\*\*<br>
MODES: RANDOM, R/W, DATA CH<br>
LOGICAL BLOCK : 12345 S<br>
PAGE TABLE ADDRESS : 0 LO<br>
PHYSICAL XFER ADDRESS : 5627<br>
EXPECTED RECEIVED OFFS<br>
165346 165347 1 DEVICE CODE 24 UNIT NUMBER<br>
STATE: \*\*ACTIVE\*\*<br>
MODES: RANDOM, R/W, DATA CH<br>
LOGICAL BLOCK : 12345 S<br>
PAGE TABLE ADDRESS : 0 LC<br>
PHYSICAL XFER ADDRESS: 5627<br>
EXPECTED RECEIVED OFFS<br>
165346 165347 1<br>
165346 165347 3 DEVICE CODE 24 UNIT NUMBER<br>
STATE: \*\*ACTIVE\*\*<br>
MODES: RANDOM, R/W, DATA CH<br>
LOGICAL BLOCK : 12345 S<br>
PAGE TABLE ADDRESS : 0 LC<br>
PHYSICAL XFER ADDRESS: 5627<br>
EXPECTED RECEIVED OFFS<br>
165346 165347 165346 165347 5<br>
165346 165 EXPECTED RECEIVED OFFSET<br>
165346 165347 1<br>
165346 165347 3<br>
TOTAL ERROR COUNT: 384.

For further description of the error status, refer to Data General Programmer's Reference Series: Models 6236/6237 and 6239/6240 Disk Subsystems.

3.4 Formatter - Error Description If Reliability fails, you can try reformatting the disk drive. This will destroy any data on the disk, but it may get the subsystem working again. You could then rebuild your system on the disk. The Initializer error display is as follows. PIO errors will have the following format: (Same as the Reliability in Section 3.4) CB errors will have the following format: RUN TIME 0. HRS. 20. MINS. 3. SECS. RUN TIME 0. HRS. 20. MINS. 3. SECS.<br>DEVICE CODE 24 UNIT NUMBER 0. MAPPING NOT ENABLED DEVICE CODE 24 U<br>STATE: \*\*ACTIVE\*\* STATE: \*\*ACTIVE\*\*<br>MODES: - ANALYZE - INSTL UCODE - INSTL MAP - ZDKINIT (FOR RDOS) MODES: - ANALYZE - INSTL UCODE - INSTL MA<br>(FOR RDOS)<br>PHYSICAL BLOCK 124532 SECTOR COUNT 1240 (FOR RDOS)<br>PHYSICAL BLOCK 124532 SECTOR COUNT 1240<br>MEMORY ADDRESS 64321 COMMAND WRITE ONE/WORD PHYSICAL BLOCK 124532 SECTOR COUNT 1240<br>MEMORY ADDRESS 64321 COMMAND WRITE ONE/WORD<br>PAGE TABLE ADDRESS 0 RETURNED XFER COUNT 22<br>PHYSICAL BLOCK: 124554 = CYLINDER: 123 HEAD: 3 PHYSICAL BLOCK:  $124554 = CYLINDER: 123 HEAD: 3  
SECTION: 34$ DEVICE CODE 24 UNIT NUMBER 0. MAPPING NOT ENABLED<br>
STATE: \*\*ACTIVE\*\*<br>
MODES: - ANALYZE - INSTL UCODE - INSTL MAP - ZDKINIT<br>
(FOR RDOS)<br>
PHYSICAL BLOCK 124532 SECTOR COUNT 1240<br>
MEMORY ADDRESS 64321 COMMAND WRITE ONE/WORD<br> ACTIVE DATA<br>SERVO-ASYNC STATUS : 3 STATUS : 3<br>CB EXECUTION ERROR : HARD ERROR BECTOR: 54<br>ACTIVE DATA AAAA<br>SERVO-<br>ASYNC STATUS : 3<br>CB STATUS : 100001 CB STATUS : 100001<br>ANY CB HARD EXECUTION ERROR CB DONE BIT CB ERROR: 1 HEADER NONCOMPARE CB UNIT STATUS : 24000 READY PORT RESERVED BIT 1

DISK ERROR : 17000

\*\*The physical block shown at the top is the starting physical block and the erroring physical block is shown below with the cylinder, head, and sector.\*\*

For further description of the error status refer to Data General Programmer's Reference Series: Models 6236/6237 and 6239/6240 Disk Subsystems.

3.5 Help is Available for Problem Situations

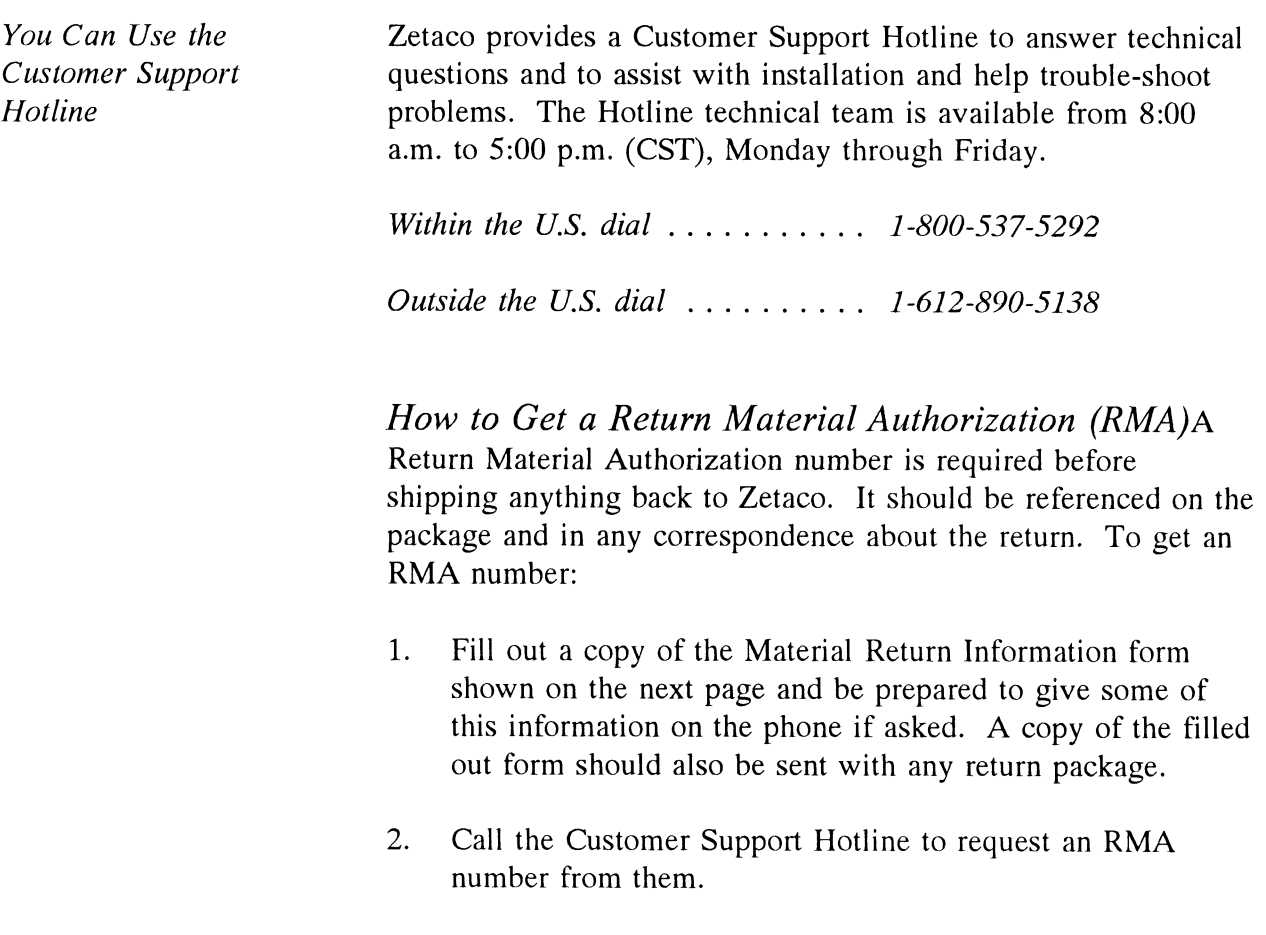

Each product being returned needs a separate RMA number and Material Return Information form. It should be shipped to Zetaco, 11400 Rupp Drive, Burnsville, MN, 55337, freight prepaid.

Upon Zetaco's verification of defect, defective parts shall be repaired or replaced, and returned surface freight prepaid to the customer.

To safeguard the product during shipment, please use packaging that is adequate to protect it from damage. It would be a good idea to keep the original packaging for this purpose. Mark the box: *Delicate Instrument*. Indicate the RMA number(s) on the shipping label.

Information About Warranty

The SCZ-1 is warranted free from manufacturing and material defects, when used in a normal and proper manner, for a period of two years from date of shipment.

Except for the express warranties stated above, Zetaco disclaims all warranties including all implied warranties of merchantability and fitness. The stated express warranties are in lieu of all obligations of liabilities on the part of Zetaco for damages, including but not limited to, special, indirect or consequential arising out of or in connection with the use or performance of Zetaco's products.

If a part is no longer under warranty, or if the problem is not warranted (as set forth above), then repair will be billable to the customer.

# Material Return Information

The speed and accuracy of a product's repair is often dependent upon a complete understanding of the user's check-out test results, problem characteristics, and the user system configuration. Use the form below to record the results of your troubleshooting procedures. If more space is needed, use additional paper.

# TEST RESULT

Power-up self-test

Other tests performed (system operation, errors, etc.):

Please allow our service department to do the best job possible by answering the following questions thoroughly and returning this information with the malfunctioning board.

- 1. Does the problem appear to be intermittent or heat sensitive? (If yes, explain.)
- 2. Under which operating system are you running? (AOS/VS, AOS/VS-Il) Include revision number.
- 3. Describe the system configuration (i.e., peripherals, controllers, model of computer, etc.):
- 4, Has the unit been returned before? Same problem?

To be filled out by CUSTOMER:

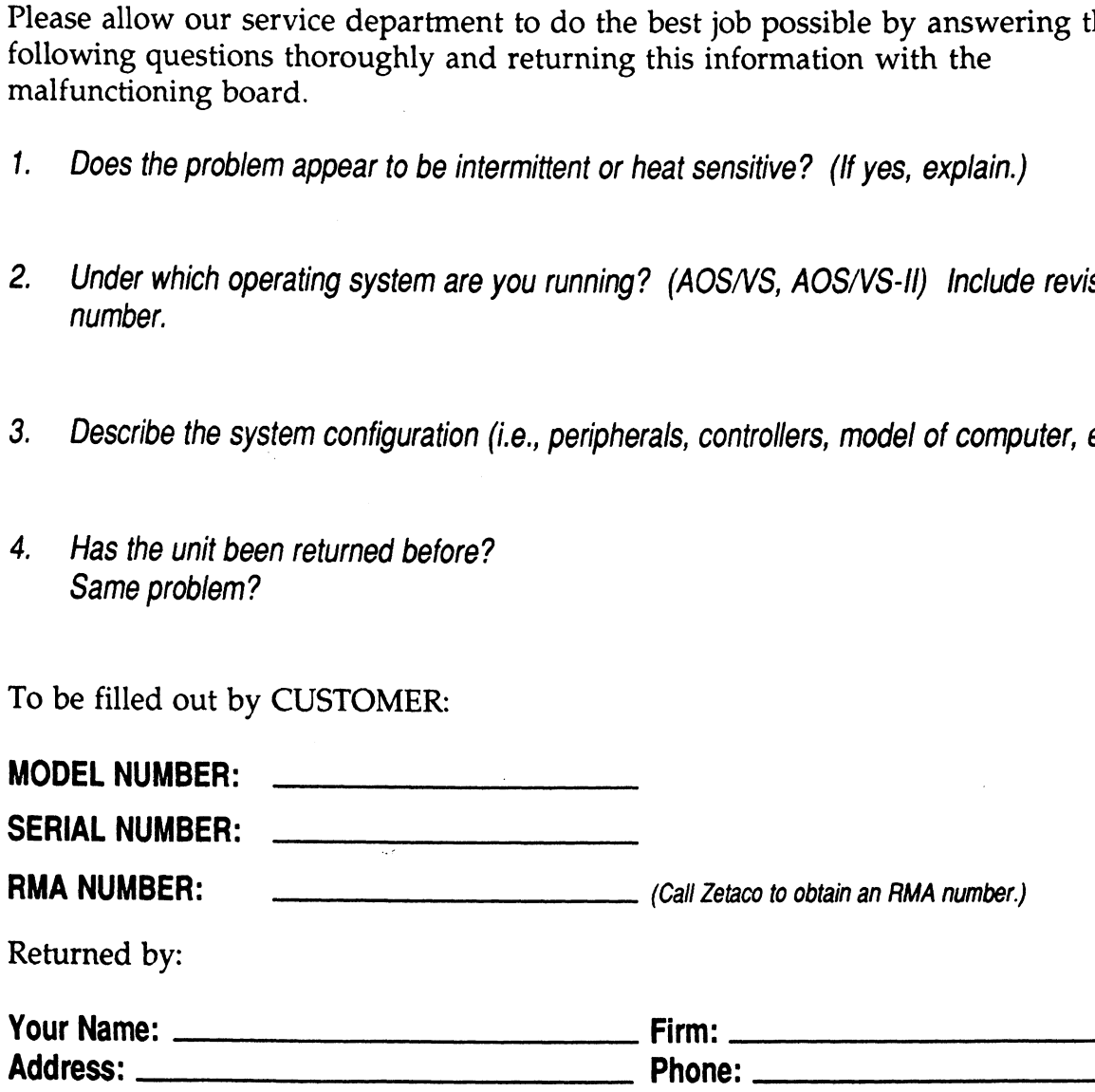

# Controller Usage Guidelines

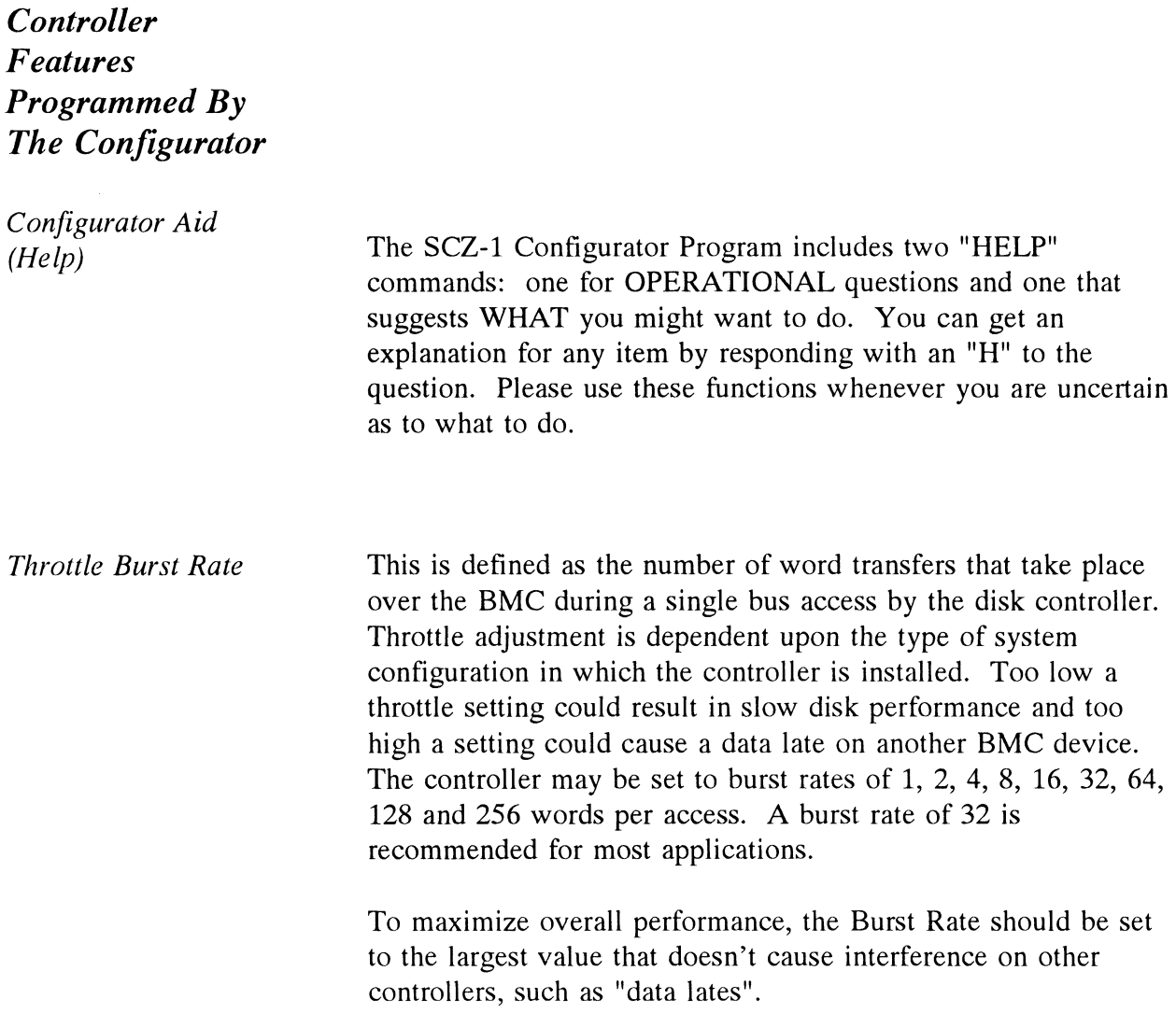

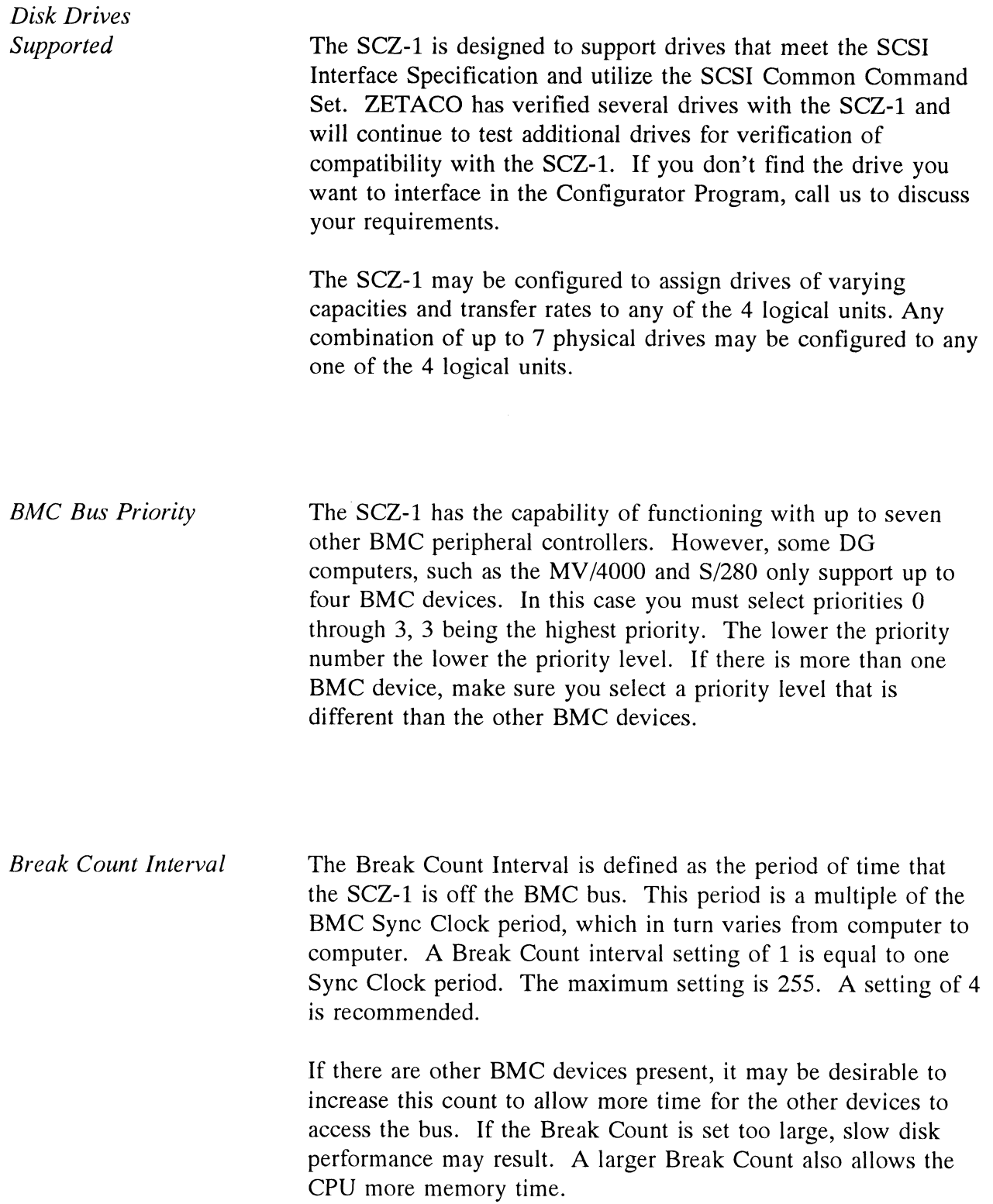

 $\ddot{\phantom{1}}$ 

Controller SCSI ID The SCSI Bus supports up to 8 devices (targets or initiators) and each must have a unique SCSI ID code. The possible values are 0-7, device 0 having the lowest priority on the bus and device 7 the highest. Since it is desirable for the controller to have higher priority than the drives, the Configurator allows the choice of ID 6 or 7 for the controller. If 2 controllers are to be on the same bus, make sure they are configured for different ID codes.

# SCZ-HTD

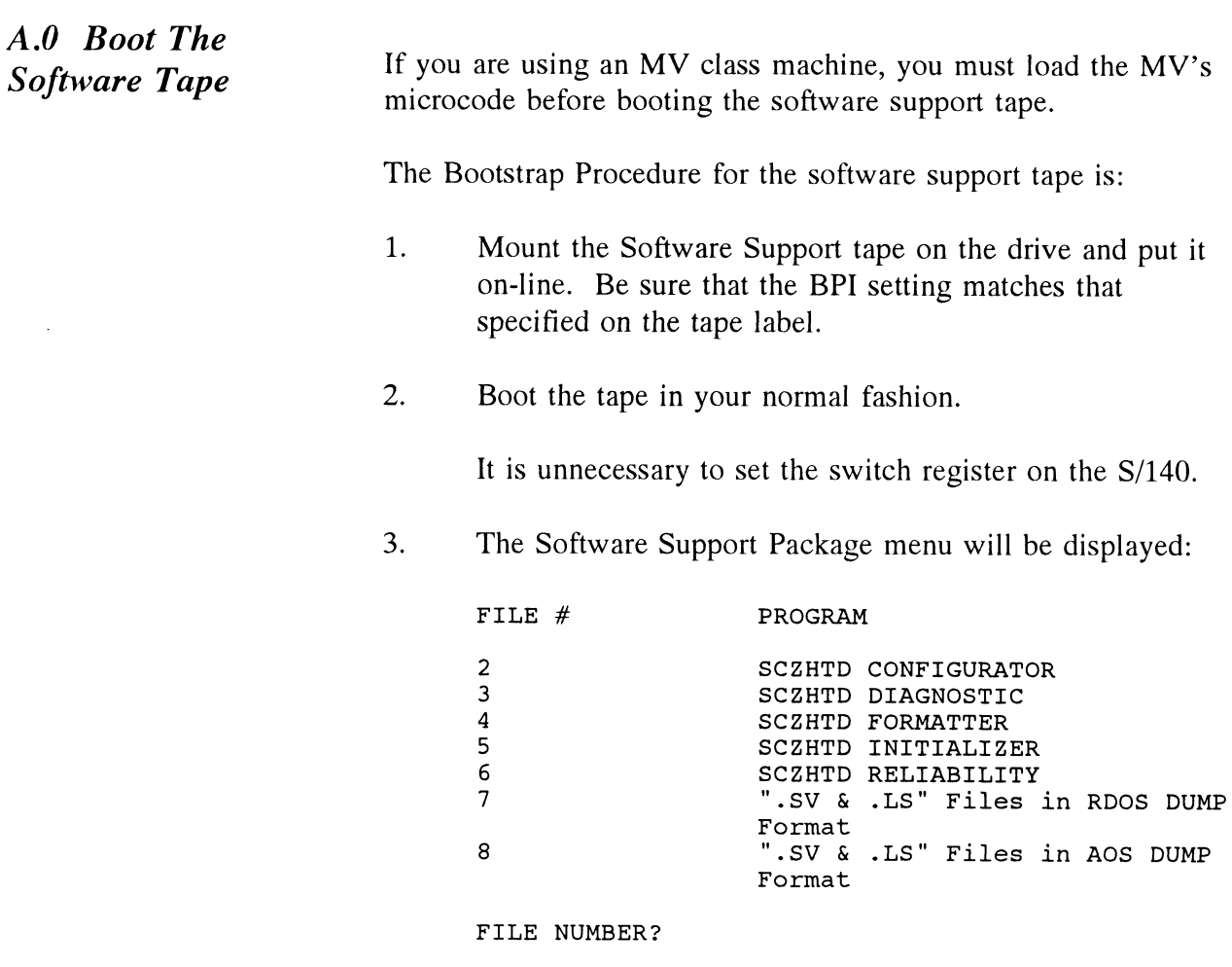

You should enter the number of the program you wish to execute. At this point of the installation procedure, enter:

2  $\langle cr \rangle$ 

to load the Configurator Program.

## A.l Configure the SCSI Disk Controller

After the Configurator Program has loaded, the following message will appear on your computer screen:

CFSCZHTD CONFIGURATOR FOR SCZHTD CONTROLLER PRODUCT OF ZETACO, INC.

The purpose of the configurator program is to allow you to tailor the SCZHTD Disk Controller to your particular environment. The SCSI Disk Controller includes an electrically erasable prom (EEPROM) that contains certain facts. This program lets you list the current facts, modify those that you want changed, and record the new facts onto the EEPROM.

The help command on the main menu provides information both on what to do and how to do it. If this is the first time you have run this program, you might want to start by selecting help.

You can get an explanation of any question the program asks by responding to that question with an "H".

WHAT IS THE PRESENT SETTING OF THE DEVICE CODE (IN responding to<br>WHAT IS THE<br>OCTAL)? 24 OCTAL)? 24<br>ENTER COMMAND (? TO SEE CHOICES):

\*\*We have responded to the question about the device code of the controller with the primary device code. The program returned with a prompt for a Configurator command. This indicates that the system was unable to contact the controller at that device code. In such cases, turn the computer off and double-check all of the preceding installation steps. If, after doing so, you still have problems, contact Zetaco's customer Support Hotline. See Section 3.7.\*\*

You may now continue on through the Configurator, using the Help command whenever you need help.

## A.2 Unit Number and Miscellaneous Preparation

Set the drive(s) to the desired unit number(s). This is usually done via jumpers in the drive. For two or more drives, unit numbers assigned are usually consecutive, with unit "0" being the primary unit.

A.3 Usage of Formatter, Initializer, and Reliability

There are two general procedures with which these programs are used; the first installation of the product and the occasional preventive maintenance.

The first installation should follow the steps listed below.

- Configure the Controller
- Run FORMATTER Utility (use default path [A]) 1. (<br>
2. F<br>
3. F<br>
4. F<br>
5. (
- Run RELIABILITY (use physical mode)
- Run INITIALIZER (use default path [Z])

Optionally run RELIABILITY (use logical mode) If this step is selected, you must run step 4 again before building RDOS.

Follow the following steps for preventive maintenance. 1. Follow the following steps for preventive maintenance.<br>1. Run INITIALIZER: use [A] path and select READ

1. Run INITIALIZER; use [A] path and select READ<br>ONLY if you do not want to destroy your data.

NOTE: It is always recommended that you have a current back-<br>up in case some fatal error should occur.<br>2. Run RELIABILITY in logical mode. Be sure to select up in case some fatal error should occur.

2. Run RELIABILITY in logical mode. Be sure to select READ ONLY and NO DATA VERIFICATION if you do not want to destroy your data.

The following sections will describe each of the programs as used during the first installation process.

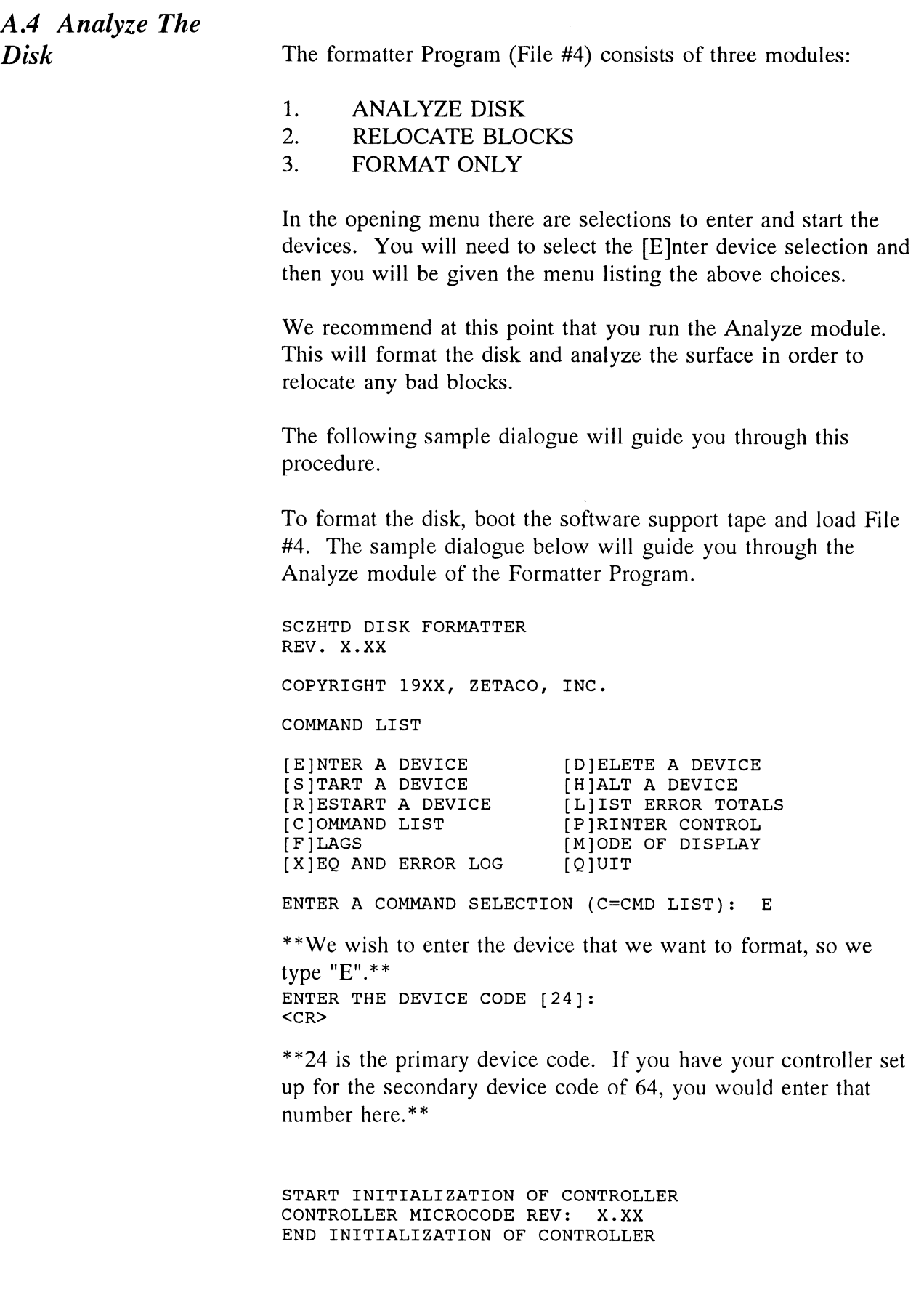

\*\*This is just telling you that the program is loading microcode onto the SCSI Disk Controller, and what the revision number  $is.***$ 

SCSI DEV. 0. IS READY; SELECT (YES, [NO]):

\*\*The Formatter Program has looked at the SCSI Disk Controller and found that SCSI DEV. ), Unit 0 is ready. It then asks you if you want to use this unit. If you do then you would type YES. If not, then type <cr> and the Formatter Program would go on to the next ready unit.\*\*

COMMAND CHOICES

[A]NALYZE DISK [R]ELOCATE BLOCKS [F]ORMAT ONLY

ENTER YOUR SELECTION [A]: A

\*\*At this time we want to Analyze the disk so we can run the Reliability Program and verify that the subsystem is operational.\*\*

FORMAT ([YES] NO)! YES

\*\* You should select to Format.\*\*

RETAIN ANY PREVIOUSLY RELOCATED SECTORS? IF YOU DO RETAIN ANY PREVIOUSLY RELOCATED SECTORS? IF YOU D<br>NOT RETAIN THE PREVIOUSLY RELOCATED SECTORS, IT IS NOT RETAIN THE PREVIOUSLY RELOCATED SECTORS, IT IS<br>RECOMMENDED THAT A FULL FIVE PATTERN ANALYSIS BE DONE<br>IN ORDER TO RELOCATE ALL THE BAD SECTORS THAT WERE<br>PREVIOUSLY BEING HANDLED ([YES] NO): YES IN ORDER TO RELOCATE ALL THE BAD SECTORS THAT WERE

\*\*You'll usually want to retain previous lists on formatting.\*\*

THE DATA PATTERNS LISTED BELOW ARE USED IN THE ORDER LISTED. LISTED.<br>AAAA 2525 5555 IF1F FFFF

.<br>AAAA 2525 5555 IF1F FFFF<br>0000 FGFG 5252 F1F1 GFGF

ENTER THE NUMBER OF PATTERNS TO RUN [5]: <cr>

\*\* Use the default.\*\*

SCSI DEV. 0. UNIT O. IS SELECTED

NOTE You must enter [S]TART in order to have the selected operations actually take place.

SCZHTD DISK FORMATTER REV. X.XX

COPYRIGHT 19XX, ZETACO, INC. COMMAND LIST [E]NTER A DEVICE [S]TART A DEVICE [R]ESTART THE PROGRAM [C]OMMAND LIST [F]LAGS [X]EQ AND ERROR LOG [D]ELETE A DEVICE [H]ALT A DEVICE [L]IST ERROR TOTALS [P]RINTER CONTROL [M]ODE OF DISPLAY [Q]UIT EXJEQ AND ERROR LOG [QJUIT<br>ENTER A COMMAND SELECTION (C=CMD LIST): S ENTER A COMMAND SELECTION (C=CMD LIST): S<br>START ALL ENTERED DEVICES ([YES], NO): <CR> \*\*This will start the program Analyzing. Now you may enter other commands such as [L]IST.\*\* SCZHTD DISK FORMATTER REV. X.XX COPYRIGHT 19XX, ZETACO, INC. COMMAND LIST [E]NTER A DEVICE [S]TART A DEVICE [R]JESTART THE PROGRAM [C]OMMAND LIST [F]LAGS [X]EQ AND ERROR LOG [D]ELETE A DEVICE [H]ALT A DEVICE [L]IST ERROR TOTALS [P]RINTER CONTROL [M]ODE OF DISPLAY [Q]UIT ENTER A COMMAND SELECTION (C=CMD LIST): L \*\*As the Analyzing moves along, you may want to see if it is still active. Use of the L command will show you the current state of each of the devices being Analyzed.\*\* state of each of the devices being Analyzed.<br>RUN TIME 0. HRS. 20. MINS. 3. SECS. .<br>RUN TIME 0. HRS. 20. MINS. 3. SECS.<br>DEVICE CODE 24 SCSI DEV. NUMBER 0. UNIT NUMBER 0. RUN TIME 0. HRS<mark>.</mark><br>DEVICE CODE 24 S<br>STATE: \*\*ACTIVE\*\* DEVICE CODE 24 SCSI DE<br>STATE: \*\*ACTIVE\*\*<br>MODES: FORMAT – ANALYZE STATE: \*\*ACTIVE\*\*<br>MODES: FORMAT – ANALYZE<br>FORMATTING IN PROGRESS # OF BLOCKS ANALYZED: 0 MODES: FORMAT – ANALYZE<br>FORMATTING IN PROGRESS # OF E<br># OF HARD ERRORS REPORTED: 0. FORMATTING IN PROGRESS # OF E<br># OF HARD ERRORS REPORTED: 0.<br># OF SOFT ERRORS REPORTED: 0. \*\*This tells us that we are Formatting and Analyzing.\*\* RUN TIME 0. HRS. 40. MINS. 3. SECS. .<br>RUN TIME 0. HRS. 40. MINS. 3. SECS.<br>DEVICE CODE 24 SCSI DEV. NUMBER 0. UNTT NUMBER 0. RUN TIME 0. HRS. 40<mark>.</mark><br>DEVICE CODE 24 SCSI DE<br>DEVICE STATE: \*ACTIVE\*\* DEVICE CODE 24 SCSI DEV.<br>DEVICE STATE: \*ACTIVE\*\*<br>MODES: - FORMAT - ANALYZE MODES: - FORMAT - ANALYZE<br>THIS UNIT IS COMPLETE WITH ITS ASSIGNED TASKS.

\*\*When this message is printed, the program has finished with the unit, and you may now enter the  $[Q] \cup T$  key.\*\*

At this point, before going on to Section A.5, you should press

the "E" key and enter the device code of the controller. This will initialize the controller microcode. DO NOT answer "yes" to any of the select questions. Now go on to Section 2.13.

A.5 Run Reliability To Verify The Installation

At this point, run Reliability for several minutes, just to verify that the subsystem is operating after the initial format. To do so, boot the software support tape and load File #6.

The Reliability Program consists of two basic modules. The first is the Random RELI. In this module, the disk transfer addresses and size are selected at random. The data type will be selected by the user, but if ALL PATTERNS is selected, the pattern will be selected at random as well. In random RELI sixteen device control blocks will be active and distributed randomly between the devices that are currently active.

The second module is the Sequential RELI. In this module, the disk is first written sequentially and then is read sequentially. After the READ is finished, the device halts and is finished. If ALL PATTERNS is selected, each of these patterns is completed in the order that they are listed. In both of these modules, device control blocks will be stacked on the controller for multiple units. Multiple controllers will also be active simultaneously. The sample dialogue below will guide you in getting the program started.

RELIABILITY PROGRAM

PHYSICAL MODE: RUNS THE ACTUAL DISK DRIVES THAT ARE CONNECTED AND REQUIRES MICROCODE TO BE ON THE PHYSICAL MODE: RUNS THE ACTUAL DISK DRIVES THAT ARE<br>CONNECTED AND REQUIRES MICROCODE TO BE ON THE<br>CONTROLLER. LOGICAL CODE: RUNS THE LOGICAL DISK AS CONTROLLER. LOGICAL CODE: RUNS THE LOGICAL DISK AS<br>THE SYSTEM WOULD SEE IT AND WILL LOAD MICROCODE FROM<br>THE DISK DRIVE. DO YOU WISH TO RUN IN PHYSICAL MODE<br>(YES, [NO]): YES CONTROLLER. LOGICAL CODE: RUNS THE LOGICAL DISK AS<br>THE SYSTEM WOULD SEE IT AND WILL LOAD MICROCODE FROM<br>THE DISK DRIVE. DO YOU WISH TO RUN IN PHYSICAL MODE

\*\*At this time we will run a physical disk.\*\*

ENABLE MAPPING (YES, [NO]): <cr> EXECUTION MODE: ENABLE MAPPING (YES, [NO]): <mark><cr></mark><br>EXECUTION MODE:<br>IR]ANDOM RELIABILITY IS]EOUENTIAL RELIABILITY [R]ANDOM RELIABILITY [S]EQUENTIAL RELIABILITY<br>ENTER YOUR CHOICE [R]: <cr> \*\*This question refers to the order in which the disk will be accessed for all of the devices tested in the Reliability. We will choose the default, "R".\*\*

SCZHTD RELIABILITY UTILITY REV. X.XX COPYRIGHT 19XX, ZETACO, INC. COMMAND LIST SCZHTD RELIABILITY UTILITY<br>REV. X.XX<br>COPYRIGHT 19XX, ZETACO, INC.<br>COMMAND LIST<br>IEINTER A DEVICE | IDIELETE A DEVICE SCZHTD RELIABILITY UTILITY<br>REV. X.XX<br>COPYRIGHT 19XX, ZETACO, INC.<br>COMMAND LIST<br>[E]NTER A DEVICE [D]ELETE A DEVICE<br>[S]TART A DEVICE [H]ALT A DEVICE E ENTER A DEVICE<br>
[S]TART A DEVICE [H]ALT A DEVICE<br>
[R]ESTART THE PROGRAM [L]IST ERROR TOTALS<br>
[C]OMMAND LIST [P]RINTER CONTROL<br>
[F]LAGS [M]ODE OF DISPLAY<br>
[X]EO AND ERROR LOG [O]UIT SCZHTD RELIABILITY UTILITY<br>REV. X.XX<br>COPYRIGHT 19XX, ZETACO, INC.<br>COMMAND LIST<br>[E]NTER A DEVICE [D]ELETE A DEVICE<br>[S]TART A DEVICE [H]ALT A DEVICE<br>[R]ESTART THE PROGRAM [L]IST ERROR TOTA<br>[C]OMMAND LIST [P]RINTER CONTROL \*\*This question refers to the order in which the decocessed for all of the devices tested in the Reliat<br>choose the default, "R".\*\*<br>SCZHTD RELIABILITY UTILITY<br>REV. X.XX<br>COPYRIGHT 19XX, ZETACO, INC.<br>COMMAND LIST<br>[E]NTER A DE [F]LAGS [M]ODE OF DISPLAY<br>[X]EQ AND ERROR LOG [Q]UIT<br>ENTER A COMMAND SELECTION (C=CMD LIST): E ENTER THE DEVICE CODE [24]: <cr> \*\*24 is the primary device code. If you have your controller set up for the secondary device code of 64, you would enter that number here.\*\* START INITIALIZATION OF CONTROLLER CONTROLLER MICROCODE REV: X.XX CONTROLLER MICROCODE REV: X.XX<br>END INITIALIZATION OF CONTROLLER

\*\*This is just telling you that the Reliability Program is loading the microcode onto the SCSI Disk Controller from the disk. The revision number is also displayed.\*\*

UNIT 0. IS READY; SELECT (YES, [NO]) <cr>

\*\*The Reliability Program has looked at the Controller and found that UNIT 0 is ready. It then asks you if you want to use this unit. If you do then you could type "YES". If you do not, then type <cr> and the Program will go on to the next ready unit.\*\* found that UNIT 0 is ready. It then asks you if you want this unit. If you do then you could type "YES". If you do then type <cr> and the Program will go on to the next read unit.\*\*<br>THE DISK SIZE IS XXX. MB<br>WRITE ONLY (YES \*\*The Reliability Program has looked at the Corn<br>found that UNIT 0 is ready. It then asks you if<br>this unit. If you do then you could type "YES".<br>then type <cr> and the Program will go on to th<br>unit.\*\*<br>THE DISK SIZE IS XXX.

THE DISK SIZE IS XXX. MB THE DISK SIZE IS XXX. MB<br>WRITE ONLY (YES, [NO]): <cr>

write ONLY (YES, [NO]): <cr<br>READ ONLY (YES, [NO]): <cr> READ ONLY (YES, [NO]): <cr><br>VERIFY DATA (YES, [NO]): <cr>

SELECT DATA TYPE:

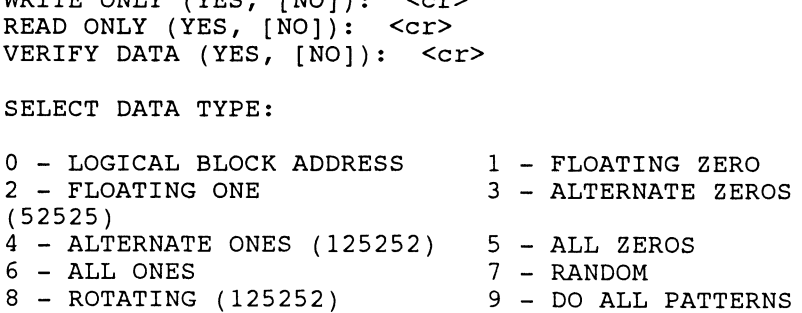

SELECT DATA TYPE $[0.]: < c$ r> UNIT 0. IS SELECTED UNIT 0. IS SELECTED<br>UNIT 1. IS NOT READY UNIT 1. IS NOT READY<br>UNIT 2. IS NOT READY UNIT 2. IS NOT READY<br>UNIT 3. IS NOT READY SCZHTD RELIABILITY UTILITY REV. X.XX COPYRIGHT 19XX, ZETACO, INC. COMMAND LIST SCZHTD RELIABILITY UTILITY<br>REV. X.XX<br>COPYRIGHT 19XX, ZETACO, INC.<br>COMMAND LIST<br>(EINTER A DEVICE | [DIELETE A DEVICE SCZHTD RELIABILITY UTILITY<br>REV. X.XX<br>COPYRIGHT 19XX, ZETACO, INC.<br>COMMAND LIST<br>[E]NTER A DEVICE [D]ELETE A DEVI<br>[S]TART A DEVICE [H]ALT A DEVICE [E]NTER A DEVICE [D]ELETE A DEVICE<br>[S]TART A DEVICE [H]ALT A DEVICE<br>[R]ESTART THE PROGRAM [L]IST ERROR TOTALS SCZHTD RELIABILITY UTILITY<br>REV. X.XX<br>COPYRIGHT 19XX, ZETACO, INC.<br>COMMAND LIST<br>[E]NTER A DEVICE [D]ELETE A DEVICE<br>[S]TART A DEVICE [H]ALT A DEVICE<br>[R]ESTART THE PROGRAM [L]IST ERROR TOTA<br>[C]OMMAND LIST [P]RINTER CONTROL SELECT DATA TYPE[0.]: <cr><br>
UNIT 0. IS SELECTED<br>
UNIT 1. IS NOT READY<br>
UNIT 3. IS NOT READY<br>
UNIT 3. IS NOT READY<br>
SCZHTD RELIABILITY UTILITY<br>
REV. X.XX<br>
COPYRIGHT 19XX, ZETACO, INC.<br>
COMMAND LIST<br>
[E]NTER A DEVICE [D]ELET ESTART A DEVICE [DELLE<br>
[SJTART A DEVICE [H]ALT<br>
[R]ESTART THE PROGRAM [L] IST<br>
[C]OMMAND LIST [P]RIN<br>
[F]LAGS [M]ODE<br>
2[XIEO AND ERROR LOG [O]UIT ZIAJEQ AND EKKOK EOG [QJUII]<br>ENTER A COMMAND SELECTION (C=CMD LIST): S ENTER A COMMAND SELECTION (C=CMD LIST): S<br>START ALL ENTERED DEVICES ([YES], NO): <cr> \*\*At this point you are finished Entering your device and have commanded the program to start running. The green LEDs on the front of the controller board should now be ON (they are actually flashing very rapidly), signifying that the controller is active. You may at any time initiate another command from the list simply by typing its letter.\*\* RUN TIME 0. HRS. 20. MIN. 3. SECS. DEVICE CODE 24 UNIT NUMBER 0. MAPPING NOT ENABLED DEVICE STATE: DEVICE CODE 24 UNIT NUMBER 0. MAPPIN<br>ENABLED DEVICE STATE:<br>MODES: RANDOM, R/W, DATA CHECK-ADDRESS ENABLED DEVICE STATE:<br>MODES: RANDOM, R/W, DATA CHECK-ADDRESS<br># SECTORS WRITTEN 451. # OF SECTORS READ 451.<br>TOTAL ERRORS: 0. ENTER A COMMAND SELECTION (C=CMD LIST): \*\*We selected List to ge a printout of the system's activity. In this case, there are no errors logged. If you select List again, you Should see that the number of sectors written and read has increased; this confirms that the subsystem is operational. Data compare errors will require further trouble-shooting. For trouble-shooting help, see Section 3.0. We recommend that you run this for at least five minutes.

A.6 Initialize The Disk The Initializer Program (File #5)consists of four modules: The Initializer Program (File #5)consists of four modules:<br>1. ZDKINIT (Also does: INSTL MCODE, INIT SOFT

ZDKINIT (Also does: INSTL MCODE, INIT SOFT LOG)

- 2. ANALYZE DISK
- 3. RELOCATE BLOCKS
- 4. MICROCODE INSTALL ONLY

In the opening menu there are selections to enter and start the devices. You will need to select the [E]nter device selection and then you will be given the menu listing the above choices.

We recommend at this point that you run the ZDKINIT module. This will write out RDOS ZDKINIT data, write out the microcode, and write out an empty soft error log for the microcode to use. You must run this path even if you are not going to use RDOS.

The following sample dialogue will guide you through this procedure.

To ZDKINIT the disk, boot the software support tape and load File #5. The sample dialogue below will guide you through the ZDKINIT module of the Initializer program.

SCZHTD DISK INITIALIZER REV. X.XX COPYRIGHT 19XX, ZETACO, INC. COMMAND LIST EDININT MOddle Of the Initianzer program.<br>SCZHTD DISK INITIALIZER<br>REV. X.XX<br>COPYRIGHT 19XX, ZETACO, INC.<br>COMMAND LIST<br>IEINTER A DEVICE | IDIELETE A DEVICE SCZHTD DISK INITIALIZER<br>REV. X.XX<br>COPYRIGHT 19XX, ZETACO, INC.<br>COMMAND LIST<br>[E]NTER A DEVICE [D]ELETE A DEVICE<br>[S]TART A DEVICE [H]ALT A DEVICE E ENTER A DEVICE (DELETE A DEVICE<br>
[S]TART A DEVICE (HEALT A DEVICE<br>
[R]ESTART THE PROGRAM (LE)IST ERROR TOTALS<br>
[C]OMMAND LIST (P]RINTER CONTROL<br>
[F]LAGS (M]ODE OF DISPLAY<br>
[X]EO AND ERROR LOG (O]UIT SCZHTD DISK INITIALIZER<br>REV. X.XX<br>COPYRIGHT 19XX, ZETACO, INC.<br>COMMAND LIST<br>[E]NTER A DEVICE [D]ELETE A DEVICE<br>[S]TART A DEVICE [H]ALT A DEVICE<br>[R]ESTART THE PROGRAM [L]IST ERROR TOTA<br>[C]OMMAND LIST [P]RINTER CONTROL The Following sample dialogue win gatae you inf<br>procedure.<br>To ZDKINIT the disk, boot the software support<br>File #5. The sample dialogue below will guide y<br>ZDKINIT module of the Initializer program.<br>SCZHTD DISK INITIALIZER<br>R [X]EQ AND ERROR LOG [Q]UIT<br>ENTER A COMMAND SELECTION (C=CMD LIST): E \*\*We want to enter the device that we want to ZDKINIT, so we type E.\*\* ENTER THE DEVICE CODE [24]: < cr> \*\*24 is the primary device code. If you have your controller set up for the secondary device code of 64, you would enter that number here.\*\*

START INITIALIZATION OF CONTROLLER CONTROLLER MICROCODE REV: X.XX CONTROLLER MICROCODE REV: X.XX<br>END INITIALIZATION OF CONTROLLER

\*\*This is just telling you that the program is loading microcode onto the SCSI Disk Controller and what the revision number is.\*\*<br>UNIT 0. IS READY; SELECT (YES, [NO]): YES

\*\*The initializer Program has looked at the SCSI Disk Controller and found that Unit O is ready. It then asks you if you want to use Unit 0. It then asks you if you want to use Unit 0. If you do then you would type YES. If not, then type <cr> and the Initializer Program would go on to the next ready unit.\*\*

COMMAND CHOICES

[Z]DKINIT (ZDKINIT, INSTALL MICROCODE, INIT SOFT LOG) [A]NALYZE DISK [R]ELOCATE BLOCKS [M]ICROCODE INSTALL ONLY ENTER YOUR SELECTION [2]: 2 \*\* At this time we want to ZDKINIT the disk.\*\*

UNIT O. IS SELECTED UNIT 1. IS NOT READY UNIT 1. IS NOT READY<br>UNIT 2. IS NOT READY UNIT 2. IS NOT READY<br>UNIT 3. IS NOT READY

**NOTE:** You must enter [S]TART in order to have the selected operations actually take place.

SCZHTD DISK INITIALIZER REV. X.XX COPYRIGHT 19XX, ZETACO, INC. COMMAND LIST SCZHTD DISK INITIALIZER<br>REV. X.XX<br>REV. X.XX<br>COPYRIGHT 19XX, ZETACO, INC.<br>COMMAND LIST<br>(EINTER A DEVICE | [DIELETE A DEVICE SCZHTD DISK INITIALIZER<br>REV. X.XX<br>COPYRIGHT 19XX, ZETACO, INC.<br>COMMAND LIST<br>[E]NTER A DEVICE [D]ELETE A DEVI<br>[S]TART A DEVICE [H]ALT A DEVICE E ENTER A DEVICE<br>
[S]TART A DEVICE [H]ALT A DEVICE<br>
[R]ESTART THE PROGRAM [L]IST ERROR TOTALS<br>
[C]OMMAND LIST [P]RINTER CONTROL<br>
[F]LAGS [M]ODE OF DISPLAY<br>
[X]EO AND ERROR LOG [O]UIT SCZHTD DISK INITIALIZER<br>REV. X.XX<br>COPYRIGHT 19XX, ZETACO, INC.<br>COMMAND LIST<br>[E]NTER A DEVICE [D]ELETE A DEVICE<br>[S]TART A DEVICE [H]ALT A DEVICE<br>[R]ESTART THE PROGRAM [L]IST ERROR TOTA<br>[C]OMMAND LIST [P]RINTER CONTROL UNIT 0. IS SELECTED<br>UNIT 1. IS NOT READY<br>UNIT 3. IS NOT READY<br>UNIT 3. IS NOT READY<br>NOTE: You must enter [S]TART in order to har<br>operations actually take place.<br>SCZHTD DISK INITIALIZER<br>REV. X.XX<br>COPYRIGHT 19XX, ZETACO, INC. . .<br>ENTER A COMMAND SELECTION (C=CMD LIST): S ENTER A COMMAND SELECTION (C=CMD LIST): S<br>START ALL ENTERED DEVICES ([YES], NO): <cr> \*\*This will start the program Initializing. Now you may enter other commands such as [L]IST.\*\* SCZHTD DISK INITIALIZER REV. X.XX

COPYRIGHT 19XX, ZETACO, INC.

COMMAND LIST

MAND LIST<br>ENTER A DEVICE (DIELETE A DEVICE COMMAND LIST<br>[E]NTER A DEVICE [D]ELETE A DEVI<br>[S]TART A DEVICE [H]ALT A DEVICE E ENTER A DEVICE (DELETE A DEVICE<br>
[S]TART A DEVICE (HEALT A DEVICE<br>
[R]ESTART THE PROGRAM (LE)IST ERROR TOTALS<br>
[C]OMMAND LIST (P]RINTER CONTROL<br>
[F]LAGS (M]ODE OF DISPLAY<br>
[X]EO AND ERROR LOG (O]UIT COMMAND LIST<br>[E]NTER A DEVICE [D]ELETE A DEVICE<br>[S]TART A DEVICE [H]ALT A DEVICE<br>[R]ESTART THE PROGRAM [L]IST ERROR TOTA<br>[C]OMMAND LIST [P]RINTER CONTROL COMMAND LIST<br>[E]NTER A DEVICE [D]ELETE A DEVICE<br>[S]TART A DEVICE [H]ALT A DEVICE<br>[R]ESTART THE PROGRAM [L]IST ERROR TOTA<br>[C]OMMAND LIST [P]RINTER CONTROL<br>[F]LAGS [M]ODE OF DISPLAY ENTER A COMMAND SELECTION (C=CMD LIST):<br>RUN TIME 0. HRS. 40. MINS. 3. SECS. RUN TIME 0. HRS. 40. MINS. 3. SECS.<br>DEVICE CODE 24 UNIT NUMBER 0. DEVICE STATE: \* \*ACTIVE\*\* MODES: - ZDKINIT THIS UNIT IS COMPLETE WITH ITS ASSIGNED TASKS.

\*\*When the message is printed, the program has finished with the unit, and you may now enter the [QJUIT key.\*\*

A.7 Run Reliability To Verify The Installation

At this point you may optionally run Reliability for several minutes, just to verify that the system is operating after the initial format. To do so, boot the software tape and load file #6.

**NOTE:** If you opt to do so, you will have to complete Section A.6 again if RDOS is to be run. If you want to run this, just follow Section A.5 and select logical mode when asked.

Refer to:

Chapter 1 for the Product Overview.

Chapter 2, Sections 2.0 to 2.5 for Hardware Installation.

Chapter 3 for Trouble-shooting.

Chapter 4 for Usage Guidelines.